## Міністерство освіти і науки України Харківський національний університет радіоелектроніки

Факультет Комп'ютерних наук

(повна назва)

Кафедра Медіасистем та технологій

(повна назва)

# **КВАЛІФІКАЦІЙНА РОБОТА Пояснювальна записка**

рівень вищої освіти другий (магістерський) (рівень вищої освіти)

Дослідження технологій створення дизайн-концепцій

UI з використанням нейромереж

(тема)

Виконала: студентка 2 курсу, групи ТЕМВм-21-1

Івлєва А.О.

Спеціальності 186 Видавництво та поліграфія

Тип програми Освітньо-професійна

Освітня програма Технології електронних мультимедійних видань

Керівник доц. Колесникова Т.А.

Допускається до захисту Зав. кафедри МСТ Дейнеко Ж.В.

(підпис) (прізвище, ініціали)

### Харківський національний університет радіоелектроніки

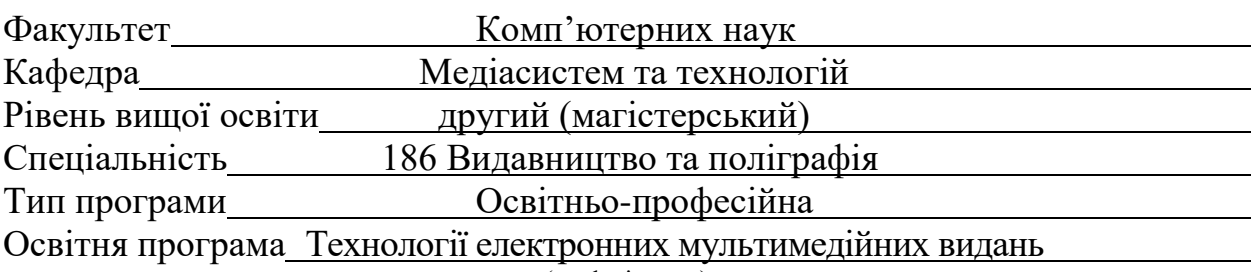

(шифр і назва)

#### ЗАТВЕРДЖУЮ:

Зав. кафедри МСТ\_\_\_\_\_\_\_\_\_\_\_\_\_\_

(підпис)

« 31 » жовтня 2022 р.

## **ЗАВДАННЯ** НА КВАЛІФІКАЦІЙНУ РОБОТУ

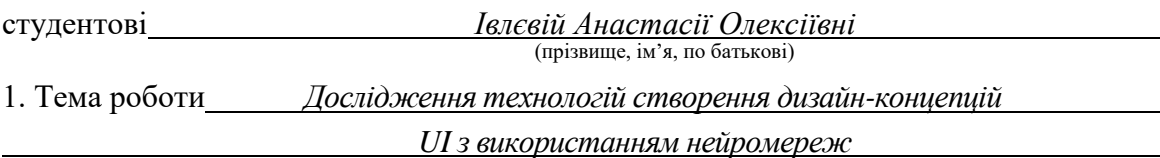

Затверджена наказом по університету від 31 жовтня 2022 р. № 1432 Ст

2. Термін подання студентом роботи до екзаменаційної комісії 20 грудня 2022 р.

3. Вихідні дані до роботи *Нейромережі: Midjourney; DALL-E; Stable Diffusion.*

4. Перелік питань, що потрібно опрацювати в роботі

*Вступ; Аналіз літератури та аналогів за темою кваліфікаційної роботи; Використання нейромереж у веб дизайні; Роль ілюстративних елементів у дизайн-концепції сайту; Нейромережа та авторське право; Експериментальна частина; Розробка рекомендацій; Створення дизайн-концепції інтерфейса; Економічна частина; Висновки.\_\_\_\_\_\_\_\_\_\_\_\_\_\_\_\_\_\_\_*

5. Перелік графічного матеріалу із зазначенням креслеників, схем, плакатів, комп'ютерних ілюстрацій (слайдів)

*Вступ; Мета роботи, об'єкт та предмет дослідження; Аналіз аналогів; Аналіз нейромереж; Використання нейромереж у веб дизайні; Нейромережа та авторське право; Експериментальна частина; Розробка рекомендацій; Створена дизайн-концепція інтерфейса; Економічна частина; Публікації; Висновки.*

### 6. Консультанти розділів роботи

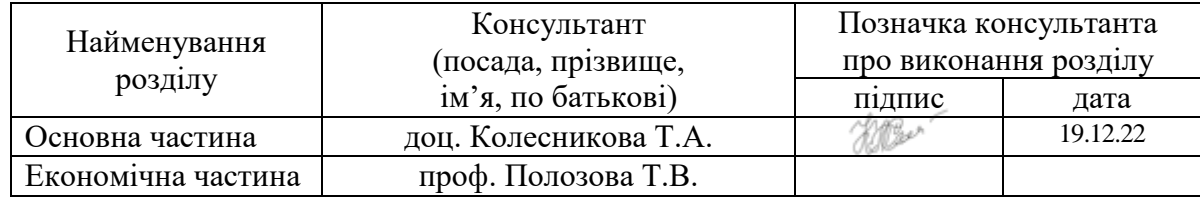

## **КАЛЕНДАРНИЙ ПЛАН**

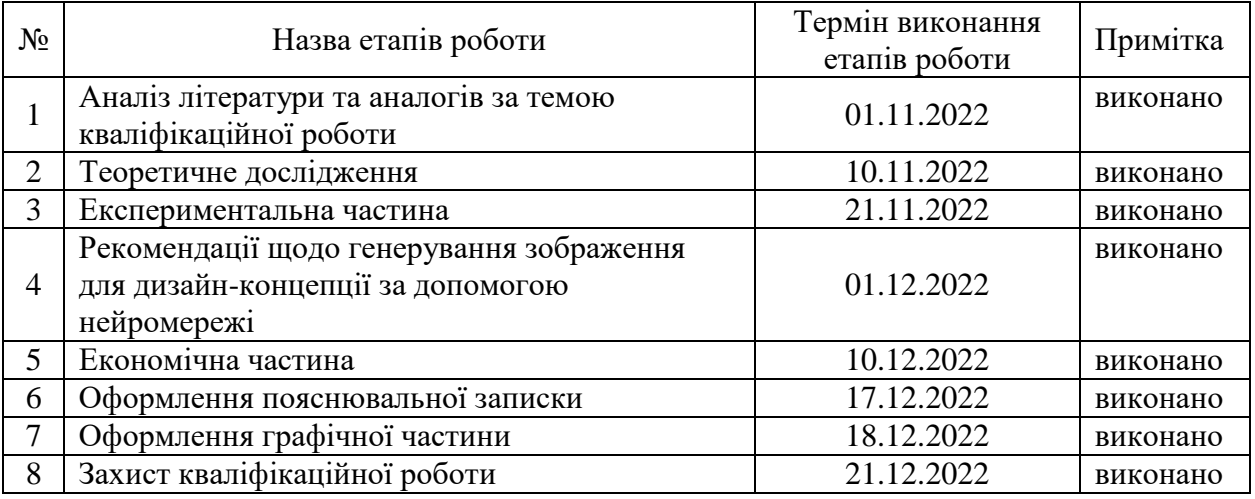

Дата видачі завдання 31 жовтня 2022 р.

Студент <u>ференции</u> <u>Івлєва А.О.</u>  $\frac{1}{2}$ (підпис)

Керівник роботи \_\_\_\_\_\_\_\_\_\_\_\_\_\_\_ доц. Колесникова Т.А. (підпис) (посада, прізвище, ініціали)

#### РЕФЕРАТ

Пояснювальна записка кваліфікаційної роботи містить: 63 с., 11 табл., 23 рис., 15 джерел.

ДИЗАЙН-КОНЦЕПЦІЇ, ВЕБ ДИЗАЙН, ДОСЛІДЖЕННЯ, СУЧАСНІ ТЕХНОЛОГІЇ, НЕЙРОМЕРЕЖІ, МАКЕТ, ДИЗАЙН ІНТЕРФЕЙСУ, UX/UI ДИЗАЙН.

Метою даного дослідження є розробка рекомендацій щодо генерації зображення за текстовим описом та дослідження їх використання для подальшого створення дизайн-концепцій UI.

Об'єкт дослідження – технології створення дизайн-концепцій UI.

Предмет дослідження – нейромережі, які генерують зображення за текстовим описом.

У роботі було проведено дослідження нейромереж для створення цифрових ілюстрацій. Проведено аналіз аналогів і спеціальної науковотехнічної літератури за темою дослідження. Систематизовано інформацію, наведену з різних джерел. Розглянуто методи аналізу та вибір оптимальної нейромережі, після проведення експерименту створено дизайн-концепцію.

Проведено економічне обґрунтування доцільності проведення даної науково-дослідної роботи (НДР).

#### ABSTRACT

The explanatory note of the qualification work contains: 63 p., 11 tabl., 23 ріс., 15 sources.

## DESIGN CONCEPTS, WEB DESIGN, RESEARCH, MODERN TECHNOLOGIES, NEURAL NETWORKS, LAYOUT, INTERFACE DESIGN, UX/UI DESIGN.

The purpose of this study is to develop recommendations for image generation based on text description and to investigate their use for further creation of UI design concepts.

The object of research is technologies for creating UI design concepts.

The subject of research is neural networks that generate images based on a textual description.

In the work, a study of neural networks for creating digital illustrations was carried out. An analysis of analogues and special scientific and technical literature on the topic of the study was carried out. Systematized information from various sources. The methods of analysis and the selection of the optimal neural network were considered, after conducting the experiment, a design concept was created.

An economic justification of the feasibility of this research work (NDR) has been carried out.

## ЗМІСТ

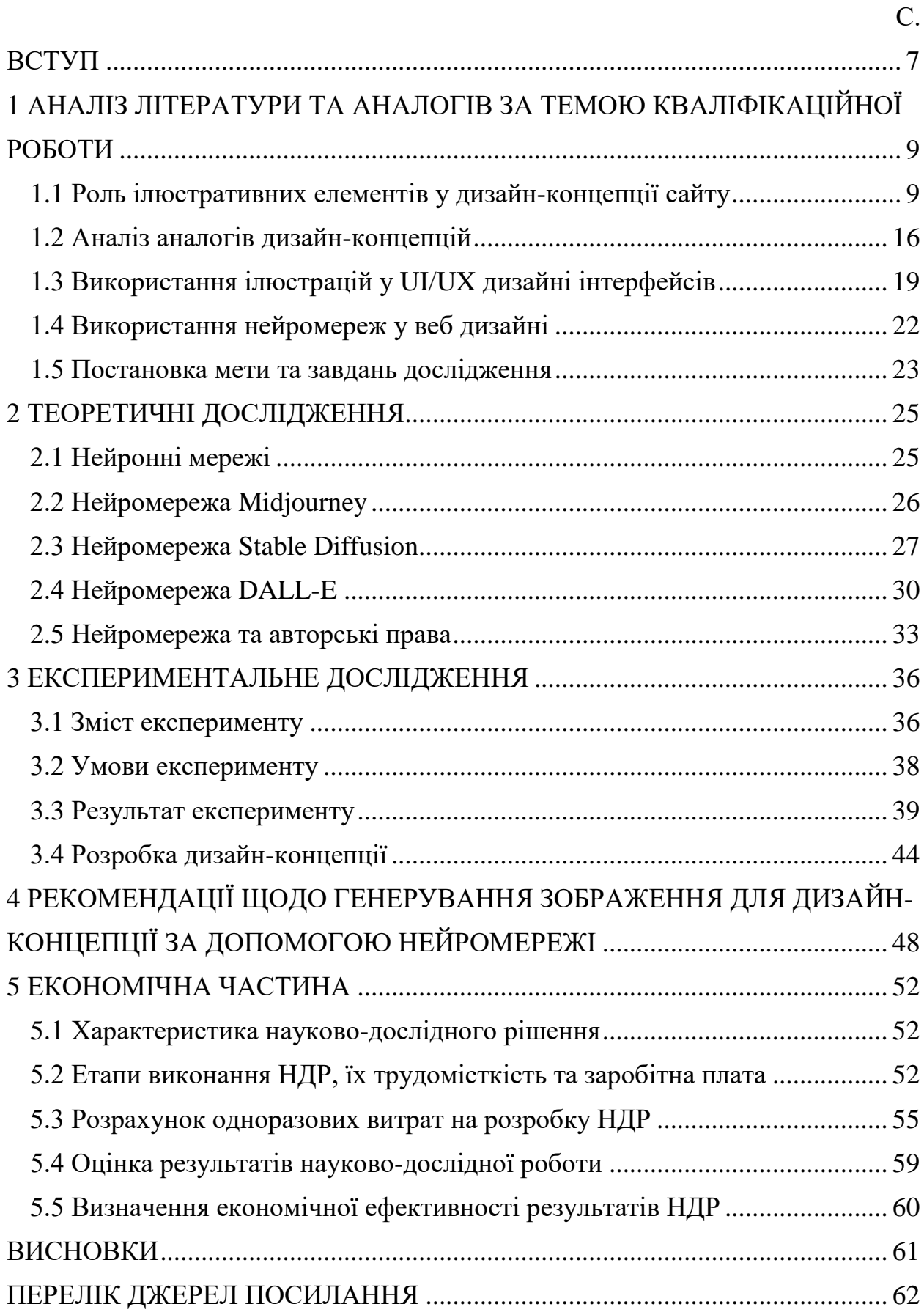

#### ВСТУП

<span id="page-6-0"></span>Інтернет сьогодні – це місце спілкування, контактів та взаєморозуміння. В інтересах кожного бізнесу – створити на своїх ресурсах атмосферу, що сприяє отриманню довіри та інтересу користувачів. Ілюстрації – один із найкращих інструментів для цієї мети.

Завдяки нескінченному потоку можливостей та тенденцій у UI/UX, можна створювати дизайн сайтів на будь-який смак та для різних галузей. Інструменти веб-розробки пропонують велику кількість попередньо розроблених шаблонів, макетів, які можуть зробити інтерфейс трендовим та універсальним. Однак є дві важливі речі, яких не вистачає сучасним вебсайтам – це креативність та оригінальність. Щоб сайт виділявся серед конкурентів компанії в Інтернеті і створював тісний емоційний зв'язок із відвідувачами, необхідно застосовувати більш творчий підхід та дарувати індивідуальність майбутній дизайн-концепції.

Останніми роками світ UI/UX переживає величезне розмаїття, тому не дивно, що нові концепції дизайну продовжують з'являтися разом зі зміною тенденцій. Однак основи залишаються незмінними, а ефективний дизайн вебсайту має функціонувати таким чином, щоб передати заплановане повідомлення та водночас залучати аудиторію.

Цифрові інновації просунулися дуже далеко за останні роки із використанням штучного інтелекту. З розвитком нейромереж перед брендами відкривається новий світ цифрового маркетингу. Покращене націлювання реклами та сегментація аудиторії – це лише дві галузі, які допоможуть створити чіткішу картину для потенційних клієнтів та їхньої поведінки. Озброєні аналітичними даними, цифрові кампанії можуть значно підвищити ефективність і рентабельність своїх інвестицій.

Концептуальний дизайн – це основа для представлення головної ідеї проекту та стратегії його візуального виконання. За допомогою короткого опису того, що планується зробити під час створення UI-дизайну, можна продемонструвати зовнішній вигляд і відчуття, до яких би віддали перевагу, і отримати відгук на ранньому етапі. Таким чином взяти до уваги важливі кроки, для визначення яких може знадобитися багато часу.

Завдяки швидкому випуску концепцій дизайну можна практично швидко поділитися багатьма варіаціями, а після підтвердження довести їх до досконалості.

Розробка концепцій для веб-дизайну – це мистецтво, і крім візуальних аспектів у цей процес входить багато чого. Необхідно враховувати різні фактори, такі як послідовність, кольори, типографіка, зображення, простота та функціональність. Повинен бути баланс між естетикою та простотою користування веб-сайтом загалом.

У контексті дизайну інтерфейсу користувача ілюстрації можуть бути малюнками, ескізами, графічними елементами. Вони використовуються для прояснення, прикраси або візуального представлення тексту чи складних ідей.

Актуальність даної роботи полягає в тому, що на даний момент штучний інтелект відіграє все більшу роль у креативних індустріях, відкриваючи нову еру мистецтва. Технології та інструменти ШІ часто широко доступні для будького, і саме це допомагає створити абсолютно нове дизайнерське бачення у дизайн-концепціях. Для веб-дизайну це новий додатковий інструмент, який художники можуть використовувати для дослідження нових творчих територій.

## <span id="page-8-0"></span>1 АНАЛІЗ ЛІТЕРАТУРИ ТА АНАЛОГІВ ЗА ТЕМОЮ КВАЛІФІКАЦІЙНОЇ РОБОТИ

<span id="page-8-1"></span>1.1 Роль ілюстративних елементів у дизайн-концепції сайту

Ілюстрації виконують різні функції – працюють як візуальні пояснення та наочні приклади, роблять бренд впізнаваним, підтримують стилістичну єдність проекту, допомагають виділити головне. Ілюстрації роблять проект унікальним і незабутнім, єдиним у своєму роді. Вони викликають прихильність та довіру користувачів до ресурсу.

Ілюстрації повинні мати конкретне призначення та застосовуватися тільки цілеспрямовано. Дизайнерам потрібно спочатку визначитися з цілями, яких вони хочуть досягти за допомогою техніки ілюстрації.

Ілюстрації добре використовувати для створення наочних інструкцій або посібників для користувачів. Мінімалістичні малюнки набагато кращі за фотографії, оскільки не містять відволікаючих деталей і чітко показують необхідні дії або кроки користувача. За допомогою ілюстрацій можна лаконічно показати діяльність компанії, розповісти її історію (рис. 1.1).

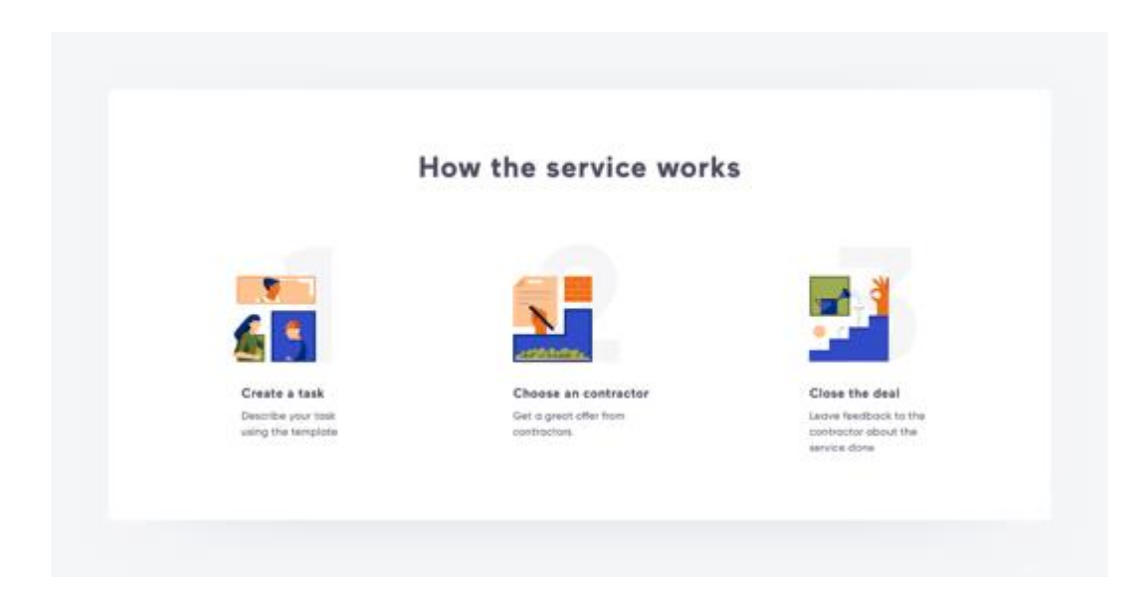

Рисунок 1.1 – Ілюстрації у вигляді інструкцій

Такі інструкції, як кроки щодо оформлення покупки, стадії будь-якого процесу краще сприймаються за допомогою простих наочних зображень, а не фото [11].

Ілюстрації, особливо графічні, є незамінними для навігації. Вони допомагають легко створити "шлях" і показати напрямки, куди користувачам рухатися, і де розташоване. Зображення стрілок, покажчиків, що вказують рук, доріг і "стежок", масштабування елементів для створення візуального "шляху"– все це сприяє кращій орієнтації користувача на сайті (рис. 1.2).

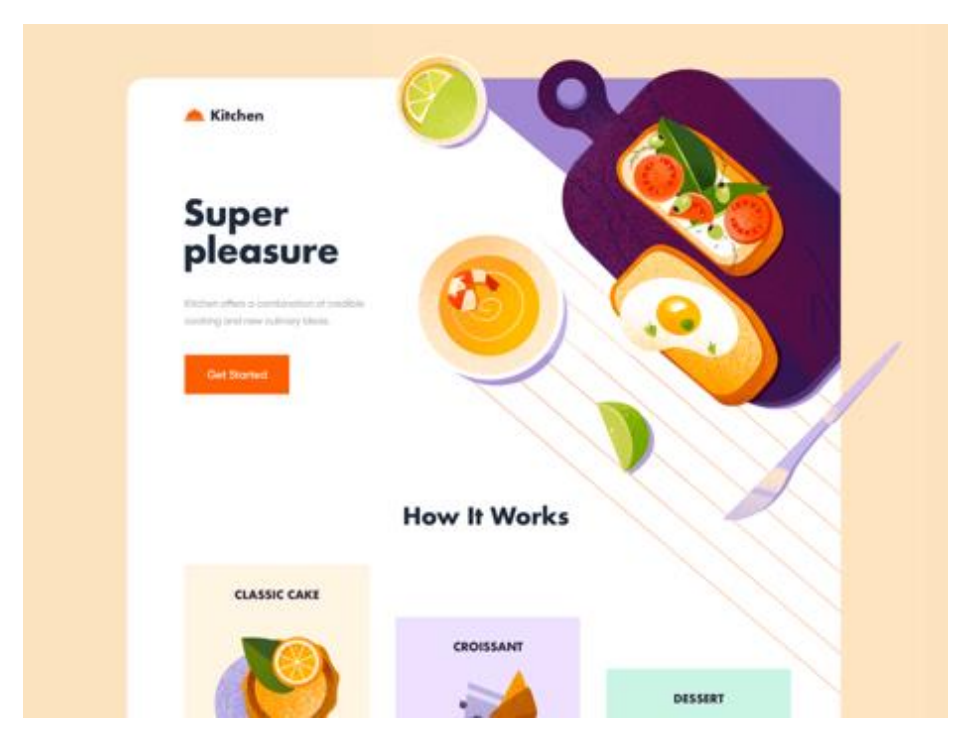

Рисунок 1.2 – Ілюстрації у вигляді навігації

Цікава, ефектна ілюстрація миттєво привертає увагу. Якщо поруч розташовані малюнок та фото однакової візуальної ваги, погляд користувача найчастіше притягує малюнок. Така особливість нашого сприйняття.

Ілюстрацію-акцент слід розташовувати саме в тому місці, куди хочемо звернути увагу користувача, а не поблизу, щоб заповнити вільний простір для краси композиції (рис. 1.3).

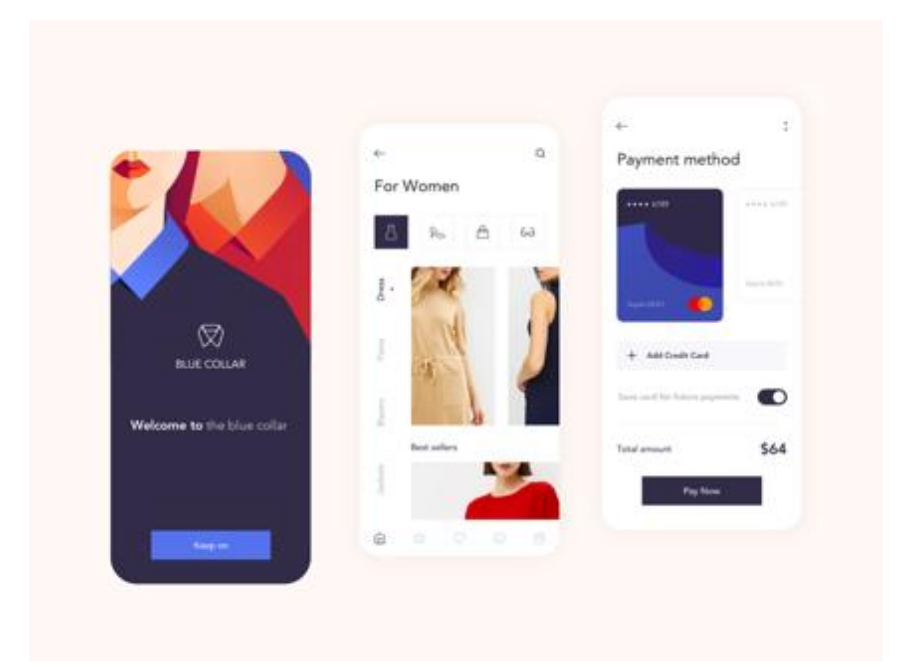

Рисунок 1.3 – Ілюстраційний акцент

Іконки, стікери, піктограми, виконані за допомогою технік ілюстрації, набагато більш привабливі, цікаві та унікальні. Їх не порівняти з шаблонами баз даних. Намальовані іконки допомагають підтримати єдність стилю, створити акценти. Поряд із функціональністю, вони можуть бути елементами декору (рис. 1.4).

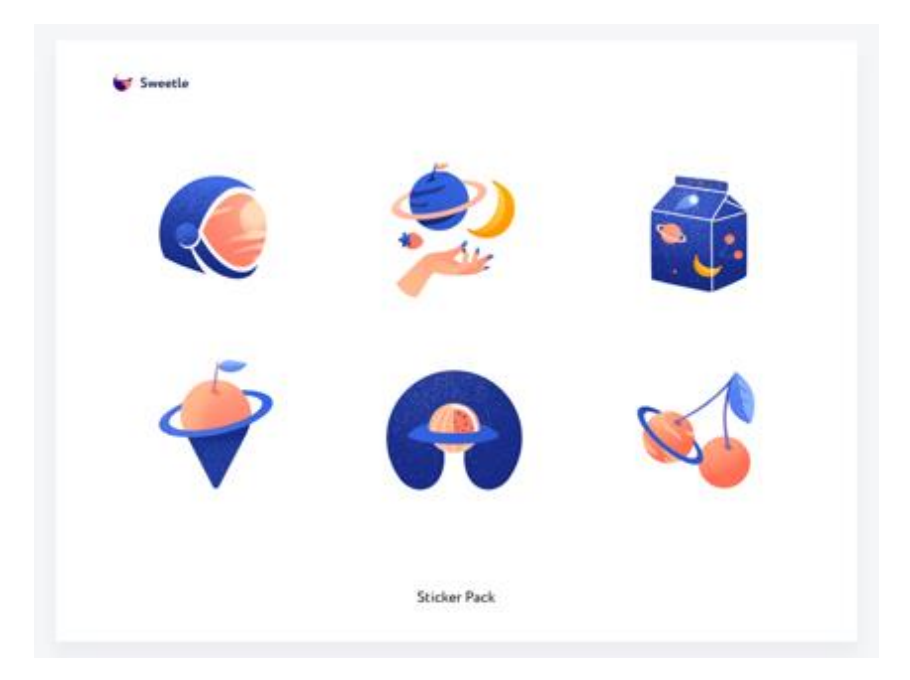

Рисунок 1.4 – Ілюстрації у вигляді іконок

Ілюстрації є невід'ємною частиною стилю бренду, разом із фірмовою палітрою, шрифтами, логотипом та талісманом. Ілюстрації допомагають підкреслити особливості бренду, виділити його з багатьох інших, що незапам'ятовуються. Ілюстрація, що повторюється на веб-сайті, на упаковках товару, на візитівках та інших носіях, швидко запам'ятовується та асоціюється у користувачів із брендом (рис. 1.5).

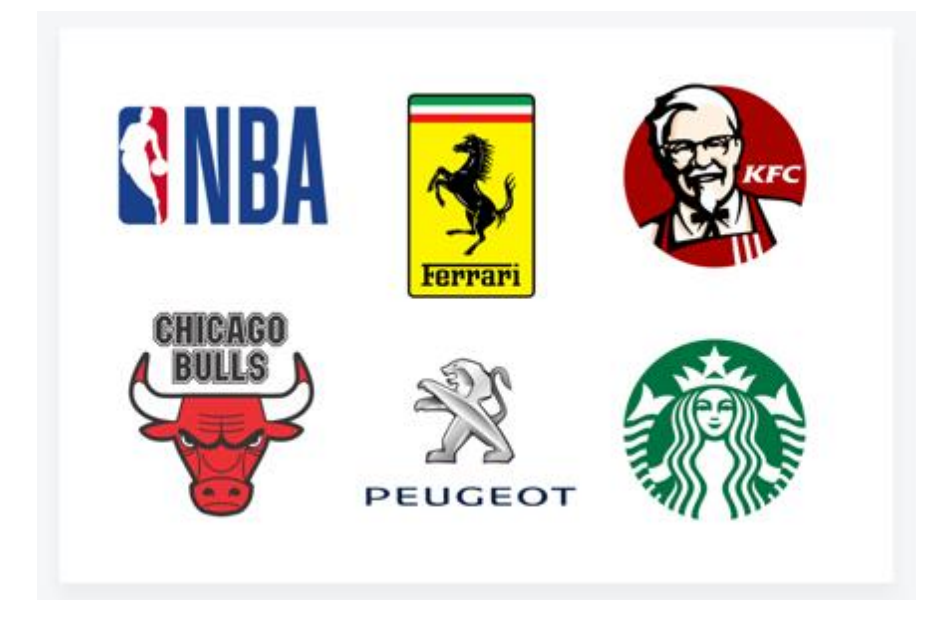

Рисунок 1.5 – Впізнаваність бренду

Ефектна, оригінальна, незвичайна або просто гарна ілюстрація приковує до себе погляд і викликає інтерес, який користувачі подумки переносять і на контент. Ілюстрація допомагає візуально виділитися з багатьох шаблонних проектів набагато ефективніше, ніж за допомогою фотографії (рис. 1.6).

Ілюстрації в довгому тексті не тільки роблять його наочнішим і цікавішим, але й допомагають легкості читання та сприйняття інформації. Велика кількість фотографій, особливо деталізованих, часто ускладнює сприйняття тексту та візуально ускладнює сторінку. Невеликі мінімалістичні малюнки допомагають розбити "стіну тексту" та полегшити читання.

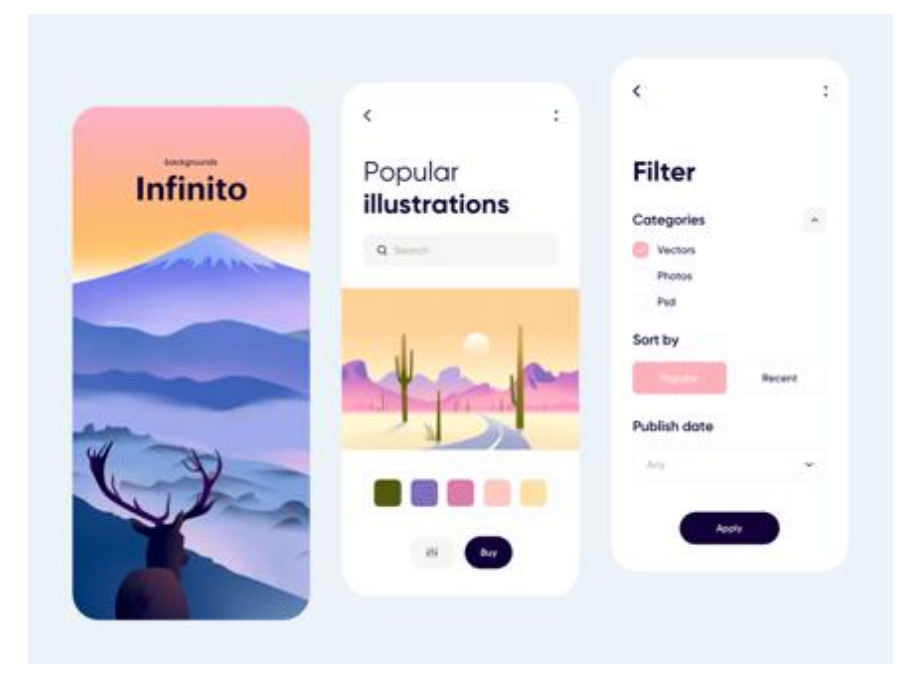

Рисунок 1.6 – Акцент уваги

Використання ілюстрацій для прикраси та декору виправдане лише в тому випадку, якщо такий дизайн має створити особливу атмосферу (рис. 1.7).

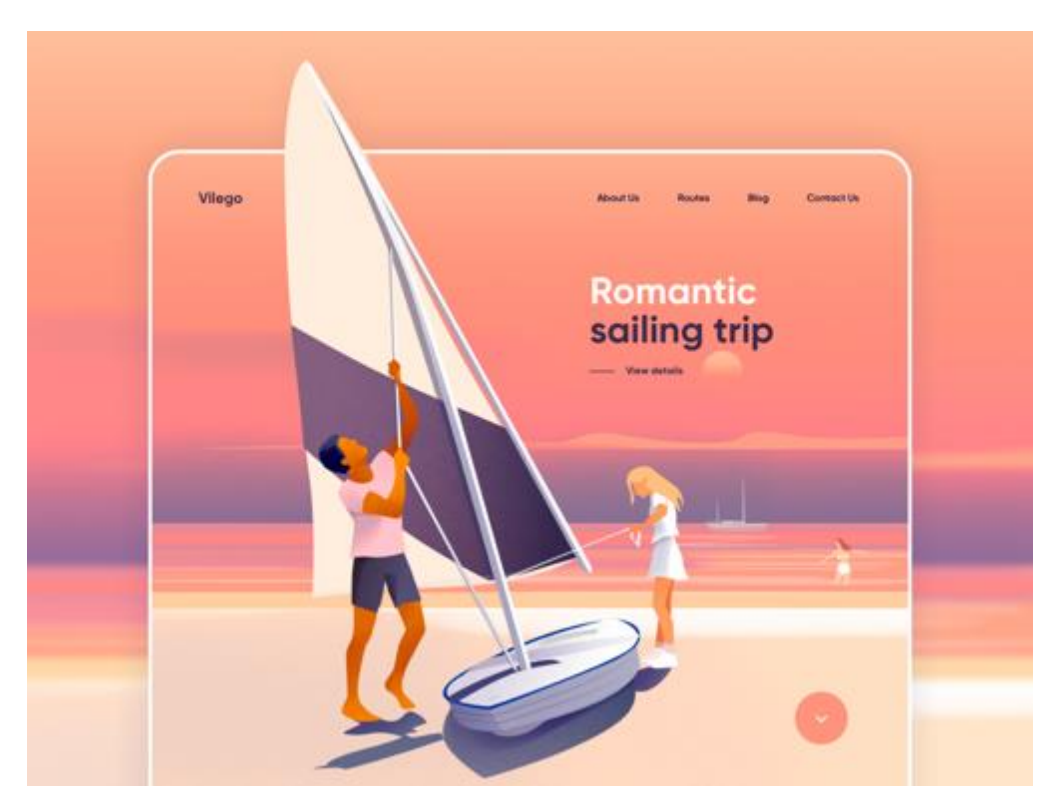

Рисунок 1.7 – Загальна атмосфера дизайн-концепції

Знаючи заздалегідь, який настрій потрібно створити і яку атмосферу віддадуть перевагу користувачі, простіше підібрати ілюстрації та елементи декору.

Мальований персонаж привертає увагу, сприяє своєму, викликає симпатію. Персоніфікація образу бренду – розумний маркетинговий хід, а не забаганки художників [9].

Персонаж – насамперед друг та помічник. Наприклад, на сайті duolingo сова допомагає вивчати мову, хвалить, схвалює, роздає нагороди за досягнення. Сова зображена просто, навіть схематично, але такий персонаж запам'ятовується і викликає позитивні емоції (рис. 1.8).

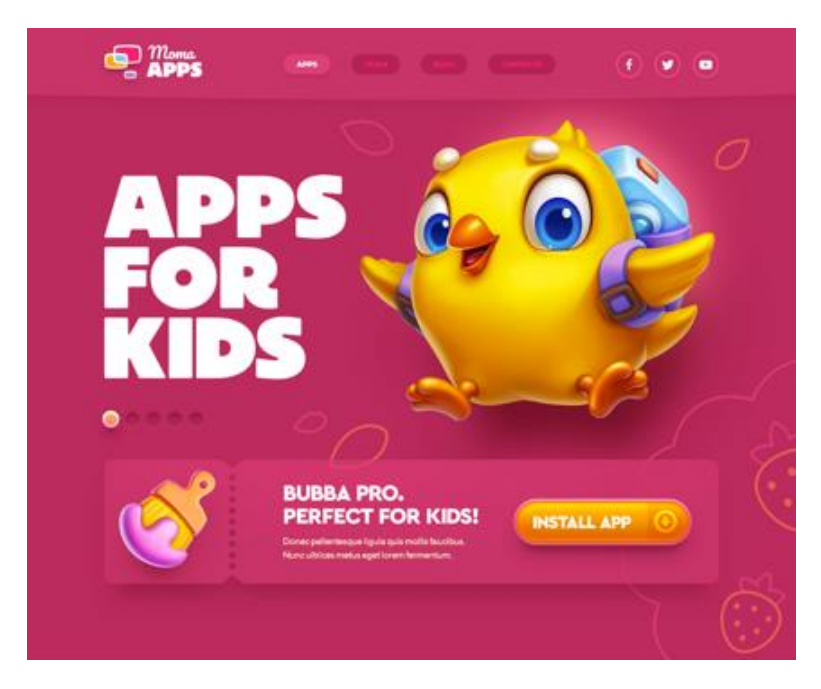

Рисунок 1.8 – Персонаж

Завдання ілюстратора – створити впізнаваний образ, що запам'ятовується, який асоціюватиметься у користувачів з брендом і викликати потрібні емоції. Тоді користувачі будуть повертатися до нього знову і знову, як до свого старого доброго знайомого.

Прекрасний малюнок – це витвір мистецтва, а не продукт для масового споживання. Оформляючи дизайн якісними, стильними та навіть вишуканими ілюстраціями, ілюстратори створюють не просто унікальний продукт. Вони транслюють причетність користувачів до певного кола і невербально повідомляють про те, що цей ресурс поєднує людей із добрим смаком, освітою та культурою певного рівня. Ілюстрації також можуть відображати будь-які традиції. Існує чимало ресурсів, для яких це є принципово важливим.

Ілюстрації можуть не лише залучати, а й відволікати. Існує ефективний спосіб відвернення уваги за допомогою ілюстрацій. Це використання так званих "чарівних" зображень або цікавих малюнків з безліччю деталей. Зайшовши на сайт, відвідувач довго розглядає такий малюнок та залишається на сторінці тривалий час. У результаті він отримує уявлення про те, що тут пропонують. Іноді відволікання використовують як рекламний трюк. Наприклад, на сторінці знаходиться кілька торгових пропозицій, одна з яких є особливо дорогою. Якщо поряд з ним розташувати незвичайну, ефектну або навіть дивну картинку, увага користувача розсіюється і переключається з думок про високу ціну товару на думку про особливість, ексклюзивність пропозиції. Доведено, що цей прийом працює – товар психологічно здається менш дорогим і того вартим.

Це рідкісні випадки, коли ілюстрації повинні відволікати. Якщо ілюстрації відволікають від важливого контенту, то це вже груба дизайнерська помилка. Симпатії дизайнерів до ілюстрацій не означають, що сайт потрібно перевантажити картинками так, що він перетвориться на комікс.

Ілюстрації повинні бути доречними та функціональними, відповідати цілям сайту та загальному дизайнерському концепту.

Ілюстрації слід грамотно поєднувати з фотографіями, якщо присутні. Не завжди варто замінювати фото на ілюстрацію, а іноді просто неприпустимо. Так, не можна замінювати малюнками фотографії продукту, важливих процесів та послуг, інструментів, реальних людей (наприклад, портрети співробітників компанії).

Доречність та кількість ілюстрацій, їх призначення та цілеспрямованість, стиль та техніки виконання повинні вирішуватися лише на підставі даних маркетингового аналізу.

#### <span id="page-15-0"></span>1.2 Аналіз аналогів дизайн-концепцій

Для створення рекомендацій щодо розробки дизайну-концепцій було проаналізовано дизайн існуючих сайтів із використанням ілюстрацій.

1. Modus Leadership.

Сайт австралійської консалтингової компанії вражає красиво ілюстрованим плоским дизайном. Сині відтінки психологічно налаштовують на серйозне навчання (колір сталості та досконалості). Нижня частина сайту з контактною формою задає відчуття простору та особливе почуття «довірчого спокою» (рис. 1.9).

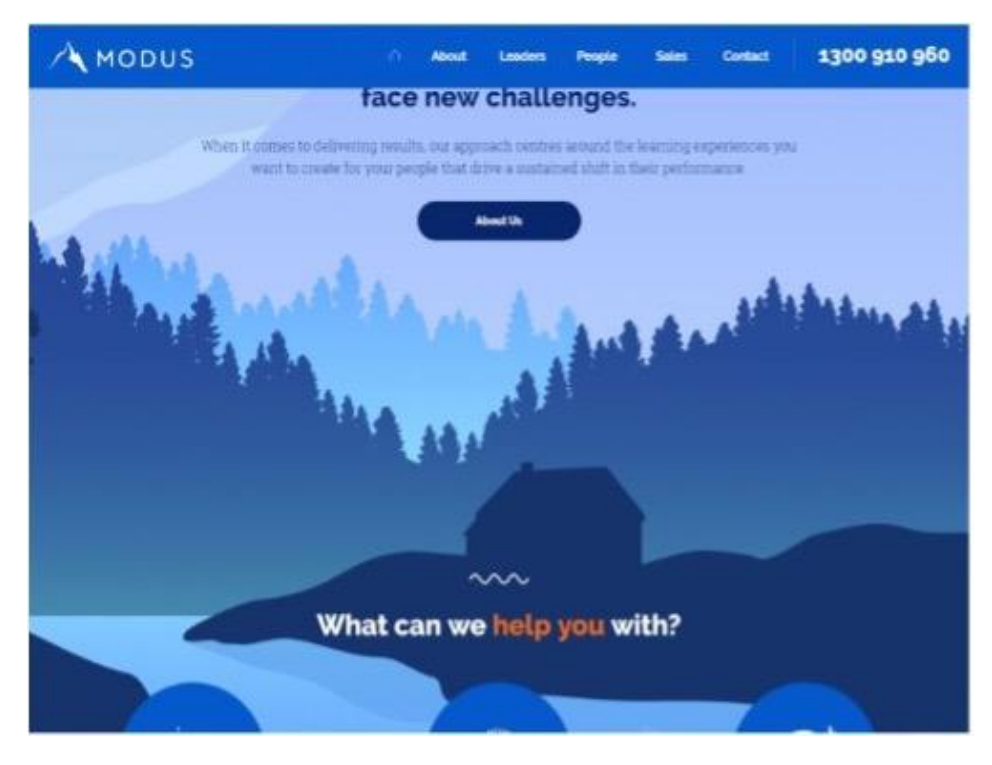

Рисунок 1.9 – Аналог №1

2. [Creddy.](https://creddy.ru/)

Сайт онлайн-кредитування – найкращий приклад з анімованими flatілюстраціями. Ефектно оформлені переходи, вертикальний візуальний елемент на головній сторінці та заклики до дії (рис. 1.10).

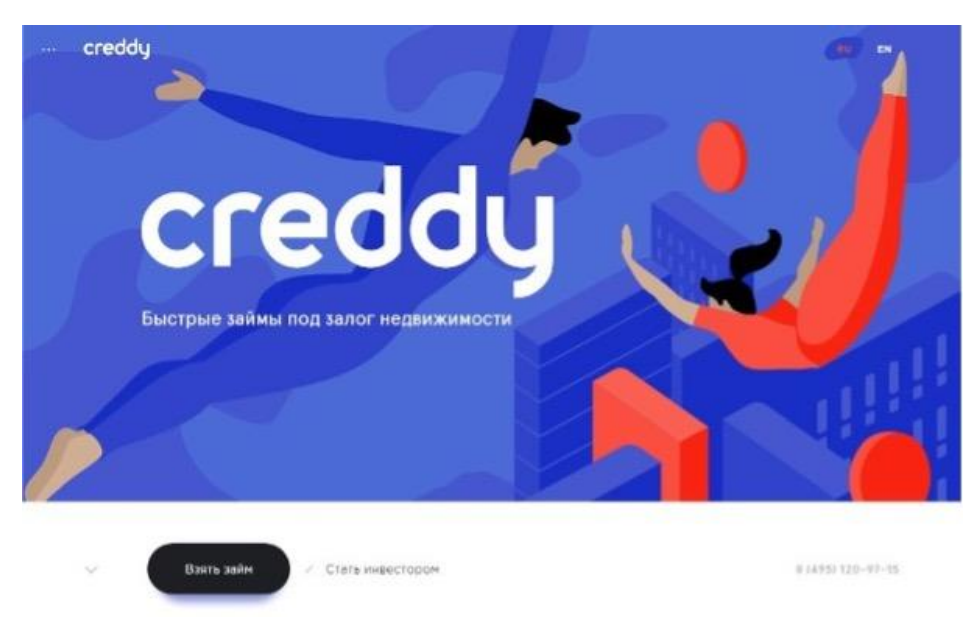

Рисунок 1.10 – Аналог №2

## 3. Debiopharm Group.

Промо-сайт біофармацевтичної групи компаній. Плоский дизайн ідеально підходить для представлення бізнесу, поєднуючи ілюстрації та анімації з яскравим розмежуванням промо-завдань (рис. 1.11).

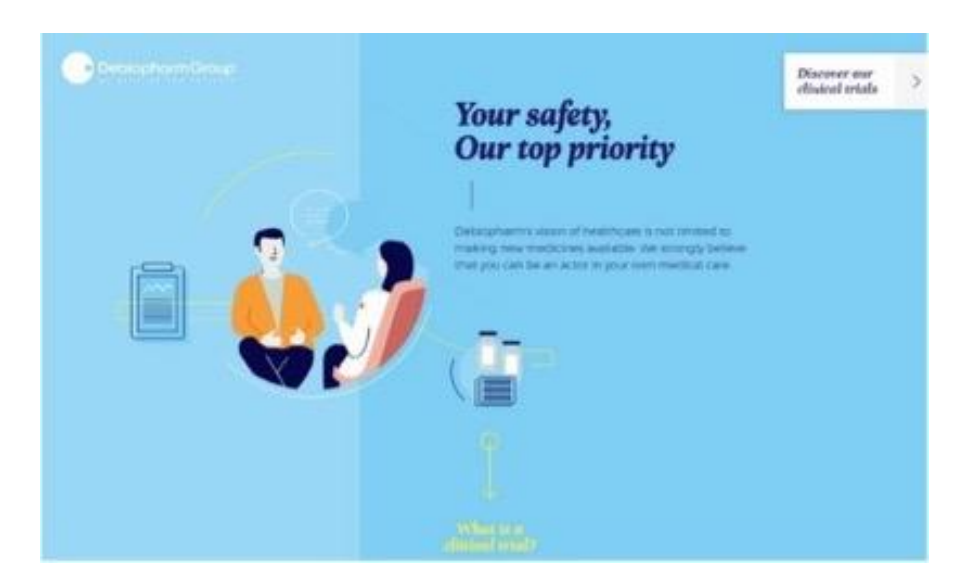

Рисунок 1.11 – Аналог №3

## 4. HEADSPACE.

Привітним flat-дизайном із забавними персонажами, зацикленою/скрол анімацією, веб-ресурс домагається клієнтської лояльності. Вільний простір з

м'якими контрастами пастельних відтінків, що довершують образ зручного email сервісу, дозволяють укрупнити кнопки із закликами ним скористатися (рис. 1.12).

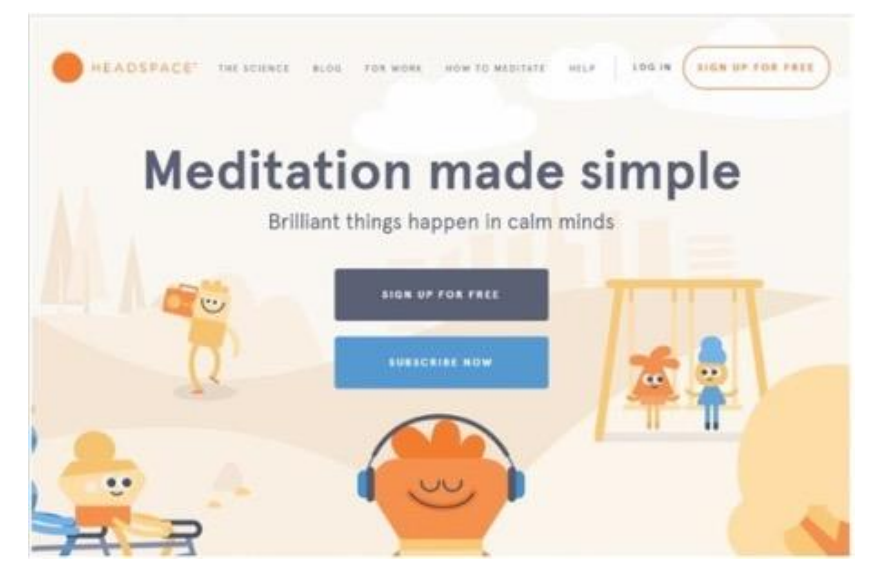

Рисунок 1.12 – Аналог №4

5. [Ruya.](http://ruya.ae/)

Сайт бренд-маркетингового агентства додає градієнтну тінь, роблячи Векторні ілюстрації «м'якими». Головний екран та розділи, оформлені в оригінальному стилістиці з ефектом освітлення виглядають акуратними. WordPress сайт використовує Css3/Html5, Jquery, WebGL (рис.1.13).

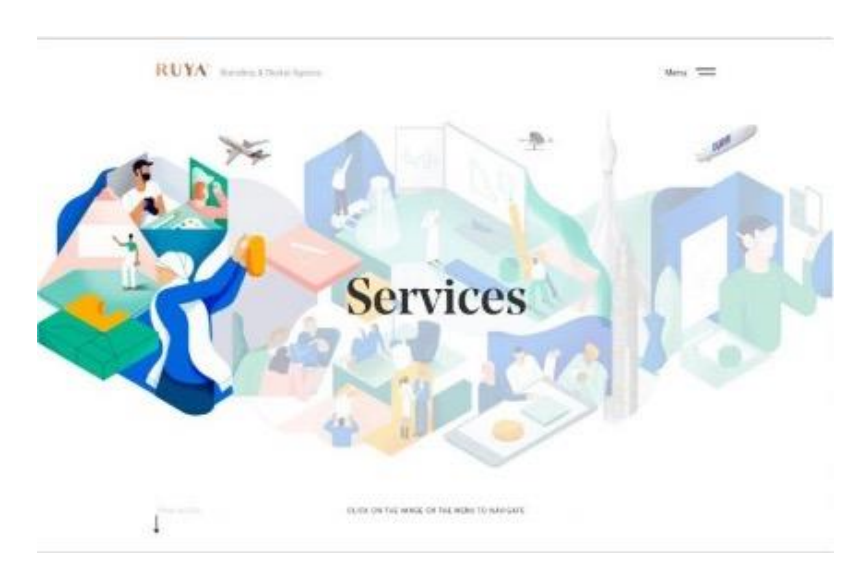

Рисунок 1.13 – Аналог №5

В даному розділі було проаналізовано аналоги дизайн концепцій сайту за темою атестаційної роботи магістра.

<span id="page-18-0"></span>1.3 Використання ілюстрацій у UI/UX дизайні інтерфейсів

В епоху надзвичайно швидкого та приголомшливого інформаційного потоку, роль візуальних елементів здається більшою, ніж будь-коли раніше. Повідомлення, представлене ілюстрацією, може бути зрозумілим людям, які розмовляють різними мовами, незалежно від їхніх здібностей до читання. Ось чому іконки, фотографії, ілюстрації, інфографіка та інші графічні елементи так широко використовуються в інтерфейсах усіх видів.

Ілюстрації необхідні перш за все для підтримки та привернення уваги до пропонованого продукту чи тексту. Добре підібрана ілюстрація не тільки доповнює зміст, вона викликає у глядача позитивні емоції та забезпечує загальне враження та кращу впізнаваність бренду. Коли користувачі бачать ілюстрації, створені відповідно до візуальної мови бренду, вони відразу співвідносять їх із компанією, тим самим виділяють продукт з багатьох представлених на ринку.

Основні причини використання ілюстрацій для посилення дизайну UI/UX у проєкті:

Формують візуальні тригери, які швидко передають важливе повідомлення. Люди зосереджують свій погляд і обробляють візуальні образи набагато швидше, ніж текстову складову. Таким чином, можна використовувати цей факт для покращення візуальної функціональності мобільних або веб-макетів. Крім того, зображення краще закріплюються у довгостроковій пам'яті, і користувачам не потрібно їх обробляти та запам'ятовувати.

Створюють ілюзію справжнього спілкування. Оскільки спілкування з користувачами є одним із найважливіших аспектів покращення взаємодії, можна використовувати ілюстрації, щоб клієнти могли з легкістю відвідувати програму чи сторінку. Чат-бот із візуальними ілюстраціями, який може дати відповіді на всі важливі запити на кожному етапі навігації, може допомогти забезпечити покращення UX, таким чином підвищуючи зацікавленість.

Пояснюють складні речі – просто. Добре зроблені ілюстрації є потужними помічниками, коли справа доходить до візуалізації абстрактних понять або опису складних ідей. Перегляд складних інструкцій є надзвичайно зрозумілішим і приємнішим, якщо їх супроводжувати допоміжними ілюстраціями.

Дуже важливо, щоб ілюстрації були гармонійними із загальною стилістичною концепцією інтерфейсу. Вони повинні бути виконані відповідно до загального стилістичного рішення всієї програми або веб-сайту.

Як і будь-який інший елемент інтерфейсу, ілюстрація має бути функціональною, пропонувати візуальну інтерпретацію дії чи процесу. У порівнянні з текстом, ілюстрації швидше впадають у поле зору і легше розуміються. Крім того, вони додають емоційної та візуальної привабливості для користувача інтерфейсу. Також ідеально підходять для покращення візуальної ієрархії. Ілюстрації активують психологію форм, кольорів та візуальних метафор, залучають користувачів до екранних зон, важливих деталей або візуальних повідомлень.

У сучасному інтерфейсі користувача ми стикаємося з різноманітністю стилів і напрямків у підходах до ілюстрацій, від векторних зображень і піктограм до складних, широкоекранних цифрових ілюстрацій. Як функціональний елемент веб- або мобільного інтерфейсу, ілюстрації можуть охоплювати наступні моменти:

Тема. Цей вид ілюстрації використовується для встановлення загальної теми та настрою веб-сайту чи програми. Вони створюють сильні візуальні асоціації, щоб зробити інтерфейс емоційним з перших секунд взаємодії відвідувача з ним.

Спливаючі вікна. Цей тип ілюстрації демонструє пояснювальний потенціал, а його мета – стимулювати конкретні дії. Ці зображення роблять дизайн інтерфейсу більш цілісним, особливо добре працює в мобільних інтерфейсах через обмежений простір на екрані.

Талісмани. Це персоніфіковані персонажі, які просто додають уособлення в інтерфейс користувача. Вони стають комунікаторами між користувачем та інтерфейсом. Талісмани додають деяку гейміфікацію до користувацького досвіду.

Перш ніж додавати ілюстрації на сайт, необхідно буде проаналізувати цільову аудиторію та запропонувати ідеї, які можуть допомогти користувачам орієнтуватися, зрозуміти стиль продукту та досягти своїх цілей. В результаті роботи планується створити власну дизайн-концепцію сайту на основі ілюстрацій.

Ілюстрації є високо функціональними елементами, які служать різноманітним корисним цілям. Від додавання допоміжних візуальних елементів до статей блогу, чи розповіді історій та пояснення складних питань в інфографіці, до створення сильної візуальної ідентичності для брендів і продуктів – значення ілюстрацій у веб-дизайні зростає [2].

Концептуальний дизайн – це основа для встановлення основної ідеї дизайну та плану того, як він буде виражений візуально.

Це пов'язано з терміном [«концептуальне мистецтво»](https://www.cgspectrum.com/blog/what-is-concept-art) , яке є ілюстрацією (часто використовується на етапі підготовки до виробництва фільму чи відеоігри), яка передає бачення художника того, як може набути кінцевий продукт. Подібним чином концептуальний дизайн виникає на ранніх стадіях [процесу проектування](https://en.99designs.de/blog/tips/logo-design-process-how-professionals-do-it/) , як правило, перед дрібними деталями, такими як точний вибір кольорів або стиль ілюстрації [8].

Концептуальний дизайн зосереджується на «загальній картині» та загальному вигляді, відчутті та атмосфері, яку створить проект. Етап детального проектування вдосконалює концептуальний проект, опрацьовуючи переломи та додаючи конкретні деталі, щоб підготувати його до виконання [10].

#### <span id="page-21-0"></span>1.4 Використання нейромереж у веб дизайні

Нейронні мережі – це ряд алгоритмів, спрямованих на розпізнавання основних зв'язків у наборі даних. Згорткові нейронні мережі складаються з шарів, кожен шар включає деякі вузли. Вузол – це місце, де відбуваються обчислення. Він поєднує вхідні дані з набором коефіцієнтів. Моделі глибокого навчання вимагають використання навчальних даних для навчання та тестових даних для оцінки ефективності моделі. Якщо використовувати підхід навчання з учителем, нейронну мережу можна навчити верстати веб-сайт на CSS або HTML. Тренувальним набором даних будуть як мінімум сотні зображень вебсайтів, де їх код HTML/CSS буде в якості параметра, що треба передбачити. Також можна використати данні для валідації моделі, тобто такі, що модель ще не бачила, але ми знаємо їх відповідний параметр. Після навчання нейронної мережі, фронт-енд розробники можуть подати набори даних у вигляді картинок із дизайном сайтів до нейронної мережі – тобто тестовий набір даних, оскільки очікуваний параметр у вигляді коду – невідомий. Після чого нейронні мережі стають здатними аналізувати та розуміти вихідні та вхідні дані і знаходити між ними взаємозв'язки, патерни, що повторюються.

Окрім генерації HTML /CSS коду нейронні мережі надають багато інших цікавих можливостей для вебдизайнерів та розробників. Чудовим прикладом можливостей штучного інтелекту є інструмент АІ WebScore, який оцінює привабливість вебсайтів. Це послуга на базі нейронної мережі від команди uKit Group. Вони сформували вибірку з 12 000 сайтів: від дуже старих сторінок до популярних сторінок світових ІТ флагманів. Потім дизайнери допомогли визначити 125 параметрів, за якими звичайні користувачі оцінюють вебсторінки. Далі фокус-група оцінила сайти у вибірці за шкалою від 1 до 10, щоб дати моделям машинного навчання параметр для передбачення. В результаті оцінка системи стала більш точною, ніж оцінка її експертами. До того ж нейронна мережа самостійно виявила ще 1000 ознак привабливості сайту. Українські розробники створили ще один приклад ідеального використання АІ. Інструмент

під назвою Let's Enhance - це нейронна мережа, спрямована на покращення якості зображення. Ця нейронна мережа здатна збільшувати до 512 мегапікселів, покращуючи роздільну здатність та чіткість зображень. Веб-сайт – це сукупність графіки, текстів, файлів, відео та іншого вмісту, який повинен бути розміщений у певному порядку. Метою використання розглянутих інструментів є зменшення рутинних завдань розробника, підвищення швидкості та зручності виконання роботи. Нейронні мережі, навчені тисячам прикладів здатні вдосконалити свої навички в процесі роботи. Вони є одночасно і майбутнім помічником дизайнера, і надією для типового замовника, який не завжди може словами пояснити, що саме він хоче. Вже сьогодні машини можуть генерувати десятки проміжних варіантів за лічені хвилини. Людині треба лише вибрати серед них. Деякі розробники висловлюються проти автоматизованого підходу і підтримують ідею, що нейронні мережі є лише допоміжними інструментами і не можуть замінити людину. У будь-якому випадку, використання інструментів на основі нейронних мереж є інноваційним способом створення веб-сайтів: від дизайну до верстки [3].

#### <span id="page-22-0"></span>1.5 Постановка мети та завдань дослідження

Аналізуючи дослідження в сфері веб-дизайну, можна припустити, що за невеликий проміжок часу нейромережі, що генерують зображення, захоплять інтернет з неминучою швидкістю. Їхні дивовижні можливості вражають уяву і змушують задуматися про майбутнє таких технологій.

Працюють нейромережі за одним принципом: вони здатні згенерувати картину за текстовим запитом (Text to Image AI), але, незважаючи на схожу логіку, результати виходять різні.

Слід очікувати, що при глибшому впровадженні новітніх комп'ютерних технологій, а саме штучного інтелекту нейромереж, у створення дизайнконцепцій UI на основі ілюстрацій, суттєво підніметься рівень використання цих засобів у розвитку веб-дизайну.

Метою магістерської кваліфікаційної роботи є дослідження технологій створення дизайн-концепцій UI з використанням нейромереж. Для досягнення поставленої мети необхідно вирішити такі завдання:

– провести аналіз аналогів;

– провести аналіз спеціальної науково-технічної літератури на тему дослідження;

– огляд і аналіз нейромереж;

– вибрати та обґрунтувати нейромережу для створення дизайнконцепцій відповідно до вимог;

– розробити дизайн-концепцію лендінг сторінки.

– розробити набір рекомендацій щодо генерації зображень;

– провести оцінку якості результату.

Отже, необхідно провести дослідження з визначення найкращої нейромережі для створення ілюстрацій за обраними критеріями, а також порівняти представлення різних стилів веб-дизайну за одним і тим же запитом у різних нейромережах. Це, в свою чергу, надасть зростання популяризації використання нейромереж у розробці дизайн-концепцій UI на основі ілюстрацій.

#### 2 ТЕОРЕТИЧНІ ДОСЛІДЖЕННЯ

<span id="page-24-1"></span><span id="page-24-0"></span>2.1 Нейронні мережі

Нейронна мережа – це набір алгоритмів, що імітують роботу людського мозку. Як і наш мозок, нейромережа розпізнає взаємозв'язки між величезними обсягами даних. Вона може накопичувати знання та застосовувати їх на практиці.

Нейронна мережа є системою з безлічі процесорів (аналогів нейронів у мозку). Просто окремо ці процесори пов'язані у величезну складну систему. Якось запрограмовані чи навчені, далі нейромережі навчаються самі собою. Завдяки цьому вони здатні виконувати складні завдання: збирати інформацію, аналізувати її чи навіть створювати нові дані. Сьогодні нейромережі можуть класифікувати інформацію, групувати дані та прогнозувати результати.

У житті штучні нейронні мережі можна використовувати у різний спосіб: у фінансових послугах, маркетингових дослідженнях, оцінці ризиків, розважальної промисловості. Ось лише кілька прикладів практичного застосування нейромереж:

– додаток FaceApp, що показує, як людина буде виглядати через кілька років;

– "розумні" плейлисти, наприклад, Spotify, які роблять унікальні добірки музики на основі інтересів;

– прогнозування погоди – спеціальні алгоритми на основі нейронних мереж передбачають метеорологічні зміни з точністю до хвилини;

– пошук у Google та будь-якому іншому сервісі – це велика кількість алгоритмів, багато з яких засновані на нейромережах.

Нейромережі прискорюють рутинну роботу: класифікують зображення, генерують та класифікують тексти і навіть пишуть музику. Вони також добре зарекомендували себе на вирішення завдань з урахуванням візуальних даних.

#### <span id="page-25-0"></span>2.2 Нейромережа Midjourney

Midjourney – це незалежна дослідницька лабораторія, яка розробляє власну [програму](https://en.wikipedia.org/wiki/Proprietary_software) [штучного інтелекту](https://en.wikipedia.org/wiki/Proprietary_software) , яка створює зображення з текстових описів, подібно до [DALL-E](https://en.wikipedia.org/wiki/DALL-E) [OpenAI](https://en.wikipedia.org/wiki/DALL-E) і [Stable Diffusion](https://en.wikipedia.org/wiki/Stable_Diffusion) [з відкритим](https://en.wikipedia.org/wiki/Stable_Diffusion)  [кодом.](https://en.wikipedia.org/wiki/Open-source_software) Інструмент наразі перебуває у [відкритому бета-тестуванні,](https://en.wikipedia.org/wiki/Open_beta) яке було запущено 12 липня 2022 року.

У 21 столітті ми навіть не помічаємо, як технології оточують нас і присутні в кожній частині нашого життя. Смартфони, ігри, інтернет, телебачення або автопілот в автомобілях, все це створено людьми або штучним інтелектом. Завдяки їм ми звикли жити в комфорті та частково автоматизованому світі.

Створення ігор, мультфільмів, художніх героїв – це теж справа техніки. Midjourney AI-art – новий штучний інтелект, який допоможе перетворити фантазію на реальність. Нейронна мережа створює мистецтво з текстового опису. Користувач дає їй ключові слова, вона збирає інформацію та створює з нею картинку. Це абсолютно нові можливості та небувалі горизонти для людей зі світу мистецтва.

Принцип роботи цієї нейронної мережі полягає в тому, що потрібно писати набір слів (мотив), які хочете побачити на створеному вами малюнку. Наприклад, «Я хочу побачити сумне і дощове місто машин» і отримати саму божевільну версію міста, де машини мають ноги та емоції. Видно, що одна машина сумує, а інша радіє дощу.

Midjourney нібито дає можливість відтворити найсміливіші бажання в реальність. Завдяки тому, що інформація про кожне слово або частину мотиву зібрана з Інтернету, картинки виходять дуже реалістичними і, водночас, божевільними.

Midjourney – бета-версія, яка проходить масове тестування у вільному інтернет-просторі. Щоб отримати доступ до розвідувальних даних, необхідно зареєструватися на офіційному веб-сайті Midjourney і отримати запрошення на використання бета-версії. Вона працює на платформі Discord, тому про створення облікового запису варто подбати заздалегідь.

Можна використовувати сервер Discord Midjourney для спілкування з іншими людьми, пошуку ідей, допомоги або готових творів мистецтва через бота. Також цей канал відповідає за створення власної галереї. Надсилаючи йому свої текстові поради, отримуєте набір художніх робіт. Потім обираєте той, який подобається найбільше, щоб отримати його в найкращій роздільності та якості. Є можливість зберігати зображення на своїх пристроях або розповсюджувати їх безпосередньо колегам і друзям.

Єдина проблема – бот Midjourney та його доступність. Оскільки це один великий сервер, запити будуть видимі іншим користувачам бота. Тут втрачається момент приватності та ідентичності ідеї.

Ця проблема вирішується, купивши приватну підписку на бота. Насправді в його функціональній частині нічого не зміниться, але повідомлення стануть конфіденційними і будуть існувати тільки у приватному чаті. Таким чином можна створювати найбожевільніші запити і не переживати, що хтось неправильно зрозуміє. Бот приймає будь-які запити.

Midjourney – абсолютно нова і дуже цікава можливість для художників, дизайнерів, ілюстраторів та багатьох інших підвищити витонченість мистецтва та політ фантазії. Це допомагає відійти від існуючих рамок, придумати щось нове і божевільне, і подивитися на це зі сторони. Бот допомагає реалізувати найсміливіші ідеї всього за кілька секунд [4].

#### <span id="page-26-0"></span>2.3 Нейромережа Stable Diffusion

Модель Stable Diffusion підтримує можливість генерувати нові зображення з нуля за допомогою текстової підказки, що описує елементи, які слід включити або виключити з результату. Існуючі зображення можуть бути перемальовані моделлю, щоб включити нові елементи, описані текстовою підказкою (наприклад, керований синтез зображень) за допомогою механізму дифузійного усунення шуму. Крім того, модель також дозволяє використовувати підказки для часткової зміни існуючих зображень шляхом [замальовування,](https://en.wikipedia.org/wiki/Inpainting) якщо використовується з відповідним інтерфейсом користувача, який підтримує такі функції.

Stable Diffusion рекомендується запускати з 10 ГБ або більше відеопам'яті, однак користувачі з меншим об'ємом відеопам'яті можуть вибрати завантаження вагових коефіцієнтів із точністю [float16](https://en.wikipedia.org/wiki/Float16) замість стандартного [float32](https://en.wikipedia.org/wiki/Float32) , щоб досягти компромісу між продуктивністю моделі та меншим використанням VRAM.

Сценарій вибірки тексту в зображення в Stable Diffusion, відомий як "txt2img", використовує текстову підказку на додаток до різноманітних параметрів, що охоплюють типи вибірки, розміри вихідного зображення та вихідні значення. Сценарій виводить файл зображення на основі інтерпретації підказки моделлю. Створені зображення позначаються невидимим [цифровим](https://en.wikipedia.org/wiki/Digital_watermark)  [водяним знаком](https://en.wikipedia.org/wiki/Digital_watermark) , щоб дозволити користувачам ідентифікувати зображення як згенероване за допомогою Stable Diffusion, хоча цей водяний знак втрачає свою ефективність, якщо зображення змінюють розмір або обертають.

Кожне покоління txt2img включатиме певне [початкове значення](https://en.wikipedia.org/wiki/Random_seed) , яке впливає на вихідне зображення. Користувачі можуть вибрати рандомізацію початкового числа, щоб досліджувати різні згенеровані результати, або використовувати те саме початкове число, щоб отримати той самий результат зображення, що й попередньо створене зображення. Користувачі також можуть регулювати кількість кроків висновку для вибірки; більш високе значення займає більше часу, однак менше значення може призвести до дефектів. Ще один настроюваний параметр, значення вказівної шкали без класифікатора, дозволяє користувачеві регулювати, наскільки точно вихідне зображення відповідає підказці. Більше експериментальних варіантів використання можуть вибрати нижче значення масштабу, тоді як варіанти використання, спрямовані на більш конкретні результати, можуть використовувати вищі значення.

Додаткові функції text2img надаються [зовнішніми](https://en.wikipedia.org/wiki/Frontend_and_backend) реалізаціями Stable Diffusion, які дозволяють користувачам змінювати вагу певних частин текстової підказки. Маркери виділення дозволяють користувачам додавати або зменшувати акцент на ключових словах, укладаючи їх у дужки. Альтернативним методом коригування ваги частин підказки є «негативні підказки». Негативні підказки є функцією, включеною в деякі зовнішні реалізації, включаючи власну хмарну службу DreamStudio від Stability AI, і дозволяють користувачеві вказувати підказки, яких модель повинна уникати під час створення зображення. Зазначені підказки можуть бути небажаними властивостями зображення, які інакше були б присутні в результатах через позитивні підказки, надані користувачем, або через те, як модель була початково навчена.

Stable Diffusion також включає інший сценарій вибірки, "img2img", який використовує текстову підказку, шлях до наявного зображення та значення сили від 0,0 до 1,0. Сценарій виводить нове зображення на основі оригінального зображення, яке також містить елементи, надані в текстовому запиті. Значення інтенсивності вказує на кількість шуму, доданого до вихідного зображення. Більше значення міцності створює більше варіацій всередині зображення, але може створити зображення, яке семантично не відповідає наданій підказці.

Здатність img2img додавати шум до вихідного зображення робить його потенційно корисним для [анонімізації](https://en.wikipedia.org/wiki/Data_anonymization) та [розширення даних](https://en.wikipedia.org/wiki/Data_augmentation) , коли візуальні характеристики даних зображення змінюються. Той самий процес також може бути корисним для масштабування зображення, при якому роздільна здатність зображення збільшується з потенційним додаванням більшої кількості деталей до зображення. Крім того, Stable Diffusion експериментували як інструмент для стиснення зображень. Порівняно з JPEG і WebP останні методи, які використовуються для стиснення зображень у Stable Diffusion, стикаються з обмеженнями щодо збереження маленького тексту та граней.

Додаткові випадки використання для модифікації зображення за допомогою img2img пропонують численні інтерфейсні реалізації моделі Stable Diffusion. Inpainting передбачає вибіркову зміну частини наявного зображення, окресленого наданою користувачем [маскою шару](https://en.wikipedia.org/wiki/Layers_(digital_image_editing)#Layer_mask) , яка заповнює замаскований простір новоствореним вмістом на основі наданої підказки. Спеціальна модель, налаштована для малювання сценаріїв використання, була створена Stability AI разом із випуском Stable Diffusion 2.0. І навпаки, замальовування розширює зображення за його початкові розміри, заповнюючи раніше порожній простір вмістом, створеним на основі наданої підказки.

Модель із керуванням глибиною під назвою "depth2img" була представлена разом із випуском Stable Diffusion 2.0 24 листопада 2022 року; ця модель робить висновок про глибину наданого вхідного зображення та генерує нове вихідне зображення на основі як текстової підказки, так і інформації про глибину, що дозволяє підтримувати когерентність і глибину оригінального вхідного зображення у кінцевому результаті [5].

#### <span id="page-29-0"></span>2.4 Нейромережа DALL-E

DALL-E (стилізований як DALL·E) і DALL-E 2 – це моделі нейромереж, розроблені [OpenAI](https://en.wikipedia.org/wiki/OpenAI) для створення цифрових зображень із описів, які називаються «підказками». DALL-E було показано OpenAI у дописі в блозі в січні 2021 року. У квітні 2022 року OpenAI анонсувала DALL-E 2, наступника, призначеного для створення більш реалістичних зображень із вищою роздільною здатністю, які «можуть поєднувати концепції, атрибути та стилі» [12].

OpenAI не опублікував [вихідний код](https://en.wikipedia.org/wiki/Source_code) для обох моделей. 20 липня 2022 року DALL-E 2 увійшов у фазу бета-тестування, надіславши запрошення 1 мільйону осіб зі списку очікування; користувачі можуть створювати певну кількість зображень безкоштовно щомісяця та можуть купувати більше. Раніше доступ був обмежений для попередньо відібраних користувачів для перегляду дослідження, через занепокоєння щодо [етики](https://en.wikipedia.org/wiki/Ethics_of_artificial_intelligence) та безпеки. 28 вересня 2022 року DALL-E 2 було відкрито для всіх, і вимогу щодо списку очікування було скасовано.

На початку листопада 2022 року OpenAI випустив DALL-E 2 як [API](https://en.wikipedia.org/wiki/API) , що дозволяє розробникам інтегрувати модель у власні програми. [Корпорація](https://en.wikipedia.org/wiki/Microsoft)  [Майкрософт](https://en.wikipedia.org/wiki/Microsoft) представила свою реалізацію DALL-E 2 у своїй програмі Designer та інструменті Image Creator, що входить до складу [Bing](https://en.wikipedia.org/wiki/Microsoft_Bing) і [Microsoft](https://en.wikipedia.org/wiki/Microsoft_Edge)  [Edge](https://en.wikipedia.org/wiki/Microsoft_Edge) CALA та Mixtiles  $\epsilon$  серед інших перших користувачів DALL-E 2 API. API працює на основі опису та зображення, при цьому опис змінюються залежно від роздільної здатності зображення. Компанії, які працюють з корпоративною командою OpenAI, можуть отримати знижки на обсяги.

DALL-E може створювати зображення в різних стилях, включаючи [фотореалістичні](https://en.wikipedia.org/wiki/Photorealistic) зображення, [картини](https://en.wikipedia.org/wiki/Paintings) та [емодзі.](https://en.wikipedia.org/wiki/Emoji) Він може "маніпулювати та переставляти" об'єкти на своїх зображеннях і правильно розміщувати елементи дизайну в нових композиціях без чітких інструкцій. DALL-E продемонстрував здатність «заповнювати прогалини», щоб вивести відповідні деталі без конкретних підказок, таких як додавання різдвяних зображень до підказок, які зазвичай асоціюються зі святкуванням, [і](https://en.wikipedia.org/wiki/DALL-E#cite_note-extreme-20) належним чином розміщені тіні до зображень, які їх не потребують. Крім того, DALL-E демонструє широке розуміння візуальних і дизайнерських тенденцій [13].

DALL-E може створювати зображення для різноманітних довільних описів з різних точок зору лише з рідкісними помилками.

Враховуючи наявне зображення, DALL-E 2 може створювати «варіації» зображення як унікальні результати на основі оригіналу, а також редагувати зображення, щоб змінити або розширити його. «Inpainting» і «outpainting» у DALL-E 2 використовують контекст із зображення, щоб заповнити відсутні ділянки за допомогою середовища, [сумісного](https://en.wikipedia.org/wiki/Artistic_medium) з оригіналом, дотримуючись заданої підказки. Наприклад, це можна використовувати, щоб вставити новий об'єкт у зображення або розширити зображення за вихідні межі. Відповідно до OpenAI, зафарбовування враховує існуючі візуальні елементи зображення – включаючи тіні, відображення та текстури – для підтримки контексту вихідного зображення [14].

Покладення DALL-E 2 на загальнодоступні набори даних впливає на його результати та призводить до [упередженості алгоритму](https://en.wikipedia.org/wiki/Algorithmic_bias) в деяких випадках, наприклад, генерування більшої кількості чоловіків, ніж жінок у запитах, у яких не згадується стать. Навчальні дані DALL-E 2 були відфільтровані, щоб видалити образи насильства та сексуального характеру, але виявилося, що це посилює упередженість у деяких випадках, наприклад, зменшує частоту генерування жінок.

Занепокоєння щодо DALL-E 2 та подібних моделей створення зображень полягає в тому, що вони можуть використовуватися для розповсюдження фейків та інших форм дезінформації. Щоб пом'якшити це, програмне забезпечення відхиляє підказки за участю публічних осіб і завантаження, що містять людські обличчя. Підказки з потенційно неприйнятним вмістом блокуються, а завантажені зображення аналізуються для виявлення образливого матеріалу. Недоліком фільтрації на основі підказок є те, що її легко обійти, використовуючи альтернативні фрази, які призводять до подібного результату. Наприклад, слово «кров» фільтрується, а «кетчуп» і «червона рідина» – ні.

Інше занепокоєння щодо DALL-E 2 і подібних моделей полягає в тому, що вони можуть спричинити [технологічне безробіття](https://en.wikipedia.org/wiki/Technological_unemployment) для художників, фотографів і графічних дизайнерів через свою точність і популярність.

Розуміння мови DALL-E 2 має обмеження. Іноді неможливо відрізнити «Жовту книгу та червону вазу» від «Червоної книги та жовтої вази» або «Панда робить латте-арт» від «Латте-арт панди». Він генерує зображення «космонавт верхи на коні», якщо подається підказка «кінь верхи на космонавті». Він також не може створити правильні зображення за різних обставин. Запит більше ніж на 3 об'єкти, заперечення, числа та [зв'язані](https://en.wikipedia.org/wiki/Conjunction_(grammar))  [речення](https://en.wikipedia.org/wiki/Conjunction_(grammar)) можуть призвести до помилок, а ознаки об'єктів можуть з'явитися на неправильному об'єкті. Додаткові обмеження включають обробку тексту, який, навіть із розбірливими літерами, майже завжди призводить до безглуздя, а також його обмежену здатність звертатися до наукової інформації, такої як астрономія чи медичні зображення [6].

#### <span id="page-32-0"></span>2.5 Нейромережа та авторські права

Кінцевий результат роботи більшості нейромереж – фото чи відео. Але ми живемо у світі авторського права, і оминати це питання навіть у роботах нейромереж не можна. Уважно прочитавши, юридичні умови передачі прав кількох великих нейромережевих проектів можна з'ясувати, які обмеження у створених ними зображень, і чи може їх використовувати копірайтер для ілюстрації статей.

Midjourney – ця популярна нейромережа має як безкоштовні, так і платні варіанти використання. Залежно від тарифу обмеження вони різняться. Відповідно до Умов сервісу, зображення користувачів безкоштовної версії можуть використовуватись за ліцензією Creative Commons NonCommercial 4.0. Це означає, що ви можете змінювати згенероване нейромережею зображення самостійно, а також поширювати його із зазначенням джерел, типу ліцензії та посилання на її положення. Комерційне використання (тобто отримання фінансової вигоди будь-яким чином при використанні об'єкта авторського права) як оригінального, так і зміненого зображення заборонено.

За замовчуванням навіть при купівлі платного тарифу згенеровані Midjourney зображення автоматично стають доступними для перегляду, зміни та некомерційного використання всіма. Це означає, що можна без проблем копіювати створені Midjourney зображення інших авторів, і це буде законно.

Незаконним це буде лише в тому випадку, якщо у користувача, який створив зображення, був увімкнений «приватний режим». У цьому режимі Midjourney обіцяє охороняти створені твори та забороняє їх розповсюдження третіми особами. Тим не менш, зображення все одно будуть видно всім у роботі Discord.

При покупці платного тарифу також є можливість використовувати свою картинку так, як хочеться – наприклад, як ілюстрації для своїх статей або реклами.

Користувач є власником всіх активів, які створює за допомогою сервісів створення зображень та чату Midjourney.

Таким чином, можна використовувати створені Midjourney зображення для ілюстрації своїх статей у блозі чи ЗМІ, але щоб максимально уникнути проблем, найкраще підключити платний тариф та ставити лише власноручно згенеровані роботи.

В умовах використання DALL-E 2 немає таких чітких обмежень, як у Midjourney – усі права описані досить розпливчасто. Одне ясно точно: змінювати згенеровані DALL-E 2 зображення не можна – їх можна розповсюджувати лише у вихідному вигляді і, природно, лише з некомерційною метою.

Фонд OpenAI, який володіє нейромережею, також рекомендує (саме рекомендує) вказувати будь-яким чином, що зображення створено штучним інтелектом. При цьому не обов'язково згадувати безпосередньо DALL-E 2, але користувачів вводити в оману небажано.

Так як DALL-E дозволяє змінювати завантажені зображення, користувачеві потрібно переконатися, що ліцензія цих творів дозволяє змінювати їх та розповсюджувати. В іншому випадку OpenAI залишає за собою право видаляти такі твори.

Stable Diffusion – це найліберальніша з усіх нейромереж. Згідно з текстом ліцензії, розробники не претендують на жодні права, пов'язані зі створеним користувачем контентом. Єдина умова – зображення, яке згенеровано за запитом, не повинно порушувати законодавство. Але це стандартна умова для всіх нейромереж, описаних вище, та й для візуального контенту в цілому.

Це означає, що створені Stable Diffusion зображення можна використовувати навіть у комерційних цілях продавати або використовувати в рекламі.

Потрібно уважно читати Умови використання матеріалів, створених за допомогою цих та інших сервісів. Всі проекти відрізняються. Відмінності, звичайно, обумовлені тим, що навіть розробники нейромереж та фахівці з авторського права не до кінця розуміють, як класифікувати створені нейромережами зображення. Начебто вони створені за унікальним запитом людини, проте при цьому задіяно ресурси компанії і вона може понести відповідальність за використання зображень, що згенерували таку програму [7].

#### 3 ЕКСПЕРИМЕНТАЛЬНЕ ДОСЛІДЖЕННЯ

#### <span id="page-35-1"></span><span id="page-35-0"></span>3.1 Зміст експерименту

У даній роботі проведено експеримент із виявлення найвдалішої нейромережі для створення дизайн-концепцій UI на основі ілюстрацій, на прикладі генерації зображень за певним трендовим стилем у веб-дизайні на даний момент. Одним з ефективних методів є метод парних порівнянь, який найкраще підходить, щоб визначити переваги певної нейромережі.

Важко знайти кращий спосіб різноманітити веб-дизайн, ніж використання ілюстрації. Проте для їх створення необхідно обрати нейромережу, в якій буде відбуватися генерація майбутньої ілюстрації. Один з найкращих методів для такої задачі є метод матриці порівнянь. Суть методу полягає в логікоінтуїтивному аналізі внутрішнього і зовнішнього середовища організації, розробці альтернатив і кількісній оцінці їх якості. Узагальнена думка експертів служить підставою для здійснення вибору. Розробники інтерфейсу використовують ілюстрації у своїх проектах, щоб служити багатьом цілям, найголовнішою з яких є забезпечення хорошої взаємодії з користувачем.

В експериментальній частині роботи описується практична реалізація запропонованих математичних моделей, методів і алгоритмів. Для цього розробляють план експериментальних досліджень, описують процес виконання і приводять їх результати [1].

Метод парного порівняння – один із інструментів оцінки та вибору рішень, що широко використовується в експертних оцінках за необхідності розставляти пріоритети в процесі будь-якої діяльності або ранжування різних об'єктів.

Ідея методу полягає в тому, що попарно порівнюються кожні два об'єкти та визначається першість одного з них, звідси назва – «попарне (або парне) порівняння». Вважається, що при вирішенні проблеми набагато легше зробити якісне порівняння двох об'єктів, спираючись на думку експертів, ніж встановити кількісні критерії. Тобто, це метод отримання вихідних даних, метод своєрідного опитування респондентів. На основі отриманих даних можна вирішувати різні завдання, зовсім необов'язково включають побудову оцінної шкали.

Цей метод дозволяє отримати відповідь на питання в досить своєрідному вигляді. Кожному респонденту пропонуються всілякі пари, складені з об'єктів, що розглядаються. Він має щодо кожної пари сказати, який об'єкт із цієї пари йому подобається більше.

Основні переваги методу полягають у наступному:

– допускається вимірювання важливості показників, що нерівномірно змінюється, настільки необхідне для вирішення більшості практичних економічних завдань;

– експерт у процесі аналізу зосереджує увагу не так на всіх показниках відразу, лише на двох, порівнюваних у кожен момент, що полегшує роботу, отже, сприяє підвищенню її якості;

– можна отримати велику кількість порівнянь кожного показника з іншими, завдяки чому підвищується точність оцінки та відкривається можливість вивчати якість більшої кількості сторін об'єкта дослідження, ніж при використанні інших методів;

– можна отримати не лише середню оцінку показника, дану кожним експертом, а й дисперсію цієї оцінки, що дає можливість провести надалі глибший економіко-математичний аналіз.

Метод парного порівняння – найпростіший із існуючих класифікаційних тестів, оскільки він передбачає зіставлення лише двох зразків продукту. Перевага методу парних порівнянь перед ранжуванням полягає в тому, що легше винести судження, оскільки супервізор одночасно потрібно порівнювати тільки двох осіб. Друга перевага в тому, що він надає можливість поставити на один рівень людей, які мають однакові здібності.

Метод парних порівнянь дозволяє провести суворий, статистично обґрунтований аналіз узгодженості думок експертів, виявити, чи випадкові отримані оцінки. Безсумнівно, процедура методу парних порівнянь складніша методу простого ранжування, але простіше методу послідовних порівнянь [15]. Даний метод дуже простий і дозволяє досліджувати більше об'єктів (проти, наприклад, з методом рангів) і з більшою точністю.

За умов експерименту було здійснено генерацію ілюстрацій за текстовим описом у трьох різних нейромережах.

Для аналізу та зрівння було обрано наступні нейромережі:

- Midjourney;
- Stable Diffusion;
- $-$  DALL-E 2.

#### <span id="page-37-0"></span>3.2 Умови експерименту

Умови експерименту: синтаксичні запити в обох програмах абсолютно однакові та складені англійською мовою, взято лише перший згенерований результат (нейромережі генерують 4 варіації однієї картинки, але для чистоти експерименту, представлена найперша). Результати повністю створені нейромережею і не проходили жодної постобробки.

Для чистоти експерименту ілюстрації були створені у різних стилях, які зараз набувають тренду в UI дизайні.

Нижче наведено стилі за якими відбувався експеримент:

- геометричні ілюстрації;
- 3D-ілюстрація продукту;
- мінімалістська ілюстрація;
- широке використання текстур;
- реалізм.

### <span id="page-38-0"></span>3.3 Результат експерименту

Експеримент №1. Геометрична ілюстрація.

Текстовий опис: «geometric illustration, bouquet of flowers, high detail, dark background». Отриманий результат зображений на рис. 3.1.

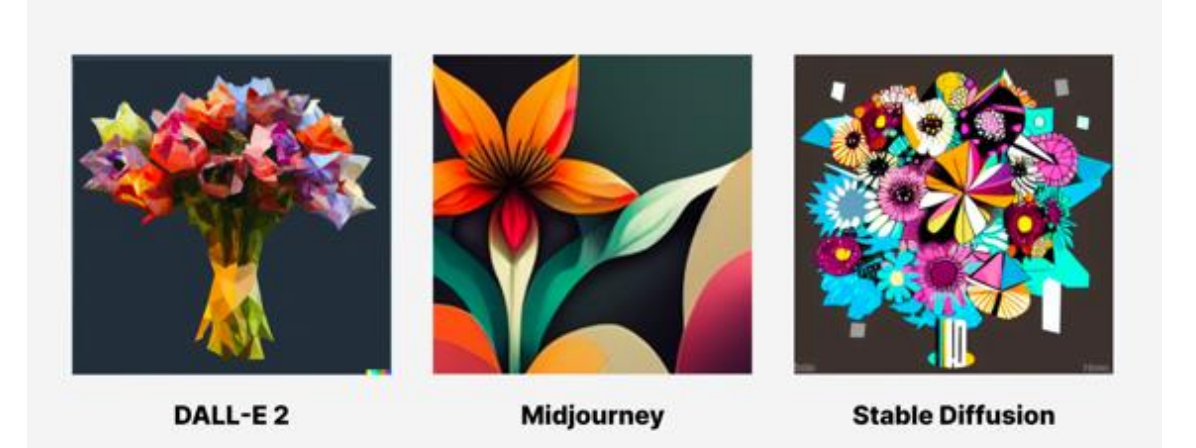

Рисунок 3.1 – Результат Експерименту №1

Експеримент №2. 3D-ілюстрація продукту.

Текстовий опис: «3d image, bouquet of flowers, high detail, dark background». Отриманий результат зображений на рис. 3.2.

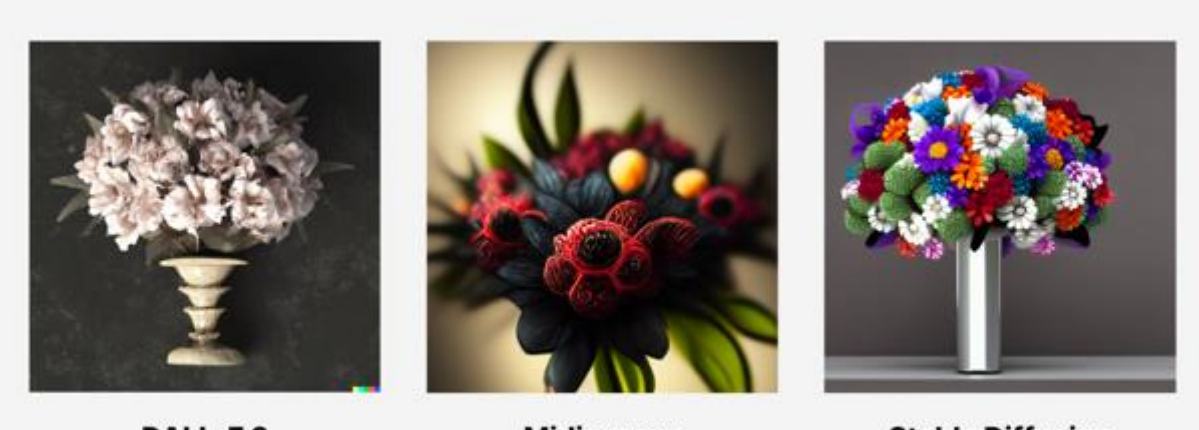

DALL-E2

**Midjourney** 

**Stable Diffusion** 

Рисунок 3.2 – Результат Експерименту №2

Експеримент №3. Мінімалістська ілюстрація.

Текстовий опис: «minimalism illustration, bouquet of flowers, high quality, dark background». Отриманий результат зображений на рис. 3.3.

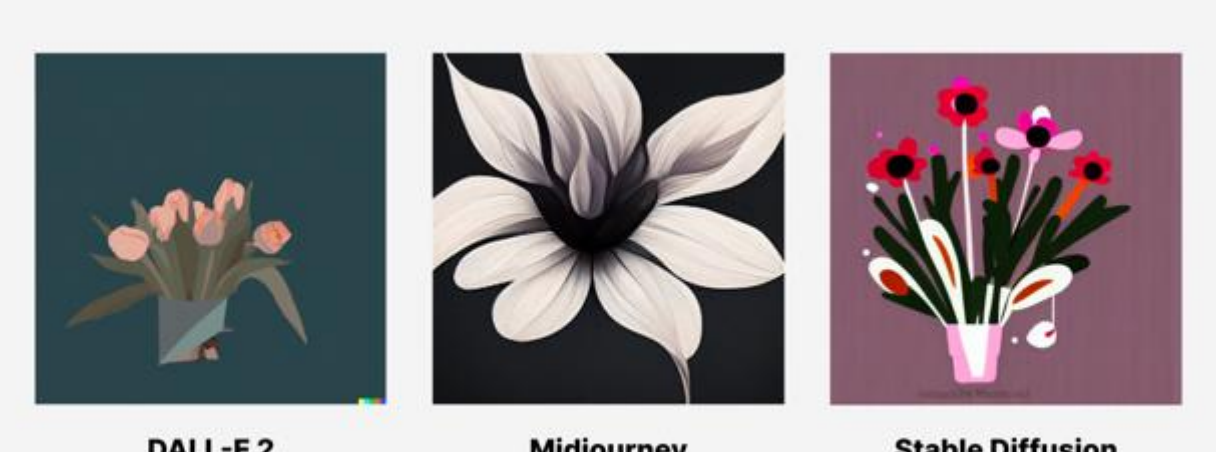

DALL-E2

**Midjourney** 

**Stable Diffusion** 

Рисунок 3.3 – Результат Експерименту №3

Експеримент №4. Реалізм.

Текстовий опис: «illustration in realistic style, incredible bouquet of flowers, high quality, dark background». Отриманий результат зображений на рис. 3.4.

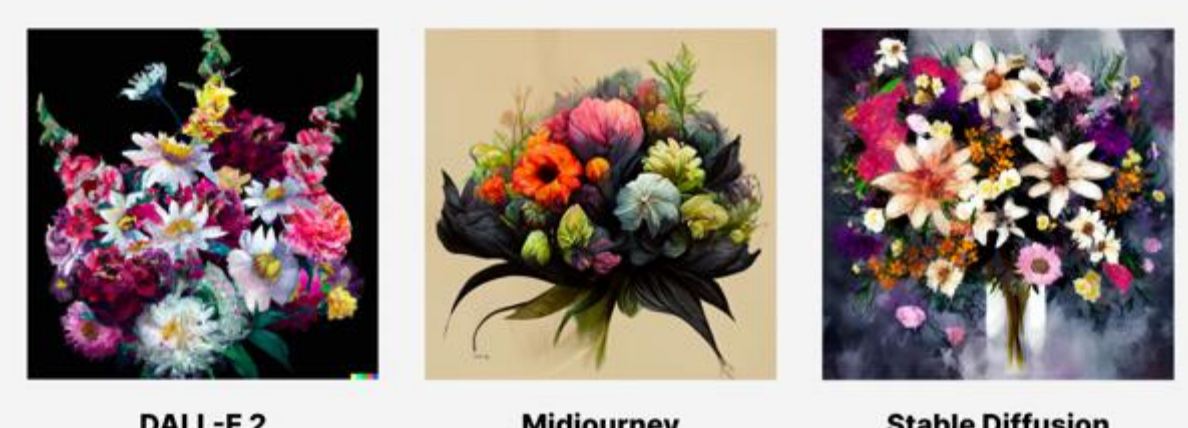

DALL-E2

**Midjourney** 

**Stable Diffusion** 

Рисунок 3.4 - Результат Експерименту №4

Експеримент №5. Широке використання текстур.

Текстовий опис: «illustration with textures, incredible bouquet of flowers, high quality, dark background». Отриманий результат зображений на рис.3.5.

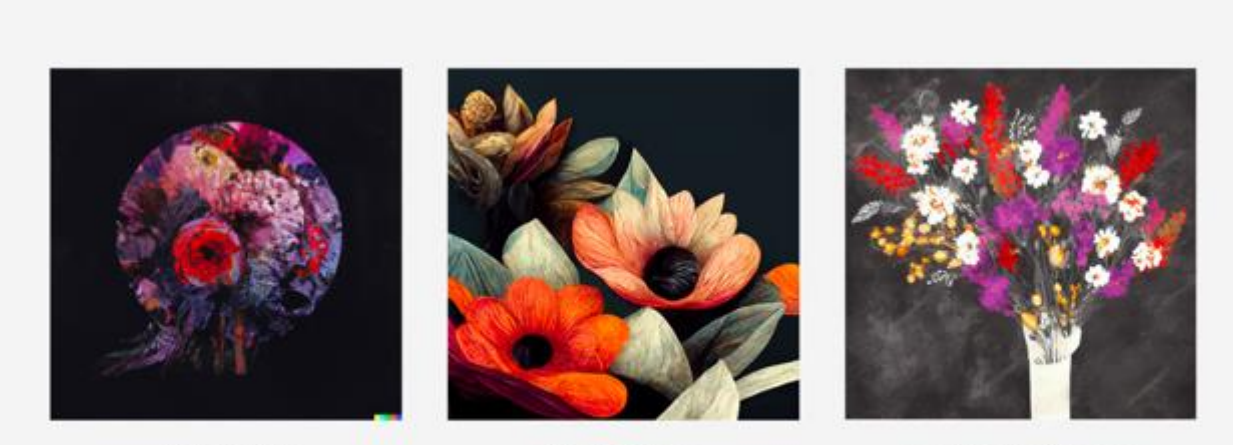

DALL-E2

**Midjourney** 

**Stable Diffusion** 

Рисунок 3.5 - Результат Експерименту №5

Основними критеріями для зрівняння було визначено:

- відповідність запиту (1);
- максимальний розмір зображення (2);
- можливість змінювати масштаб (3);
- якість зображення (4);
- наявність функції покращення (5).

Оцінка методів за наведеними критеріями представлена у таблиці 3.1.

Таблиця 3.1 – Оцінка нейромережі

| Нейромережа/Критерій    |          |          |                 |          |          |
|-------------------------|----------|----------|-----------------|----------|----------|
| Midjourney              | В1ДМ1ННО | добре    | <b>В1ДСУТНЯ</b> | В1ДМ1ННО | В1ДМ1ННО |
| <b>Stable Diffusion</b> | середнє  | В1ДМ1ННО | В1ДМ1ННО        | добре    | В1ДМ1ННО |
| DALL-E 2                | В1ДМ1ННО | добре    | <b>В1ДСУТНЯ</b> | В1ДМ1ННО | середнє  |

Наступним етапом дослідження є побудова матриць зрівнянь нейромереж за кожним критерієм окремо. Матріці наведено у табл. 3.2-3.6.

Було побудовано матриці парних зрівнянь та визначено коефіціенти. Натомість, за допомогою коефіціентів за окремими критеріями було визначнно загальний коефіцієнт для кожної нейромережі (табл. 3.7). Таким чином дослідження показали, що найкращою нейромережою є Midjourney.

Результати дослідження представлені у вигляді діаграми на рисунку 3.6.

Таблиця 3.2 – Матриця зрівнянь за відповідністю запиту

| Критерій 1         | 1 DALL-E2 | 2 Midjourney |  | Коеф. |
|--------------------|-----------|--------------|--|-------|
| 1 DALL-E 2         |           |              |  | 1,3   |
| 2 Midjourney       |           |              |  | 0,7   |
| 3 Stable Diffusion |           |              |  |       |

Таблиця 3.3 – Матриця зрівнянь за максимальним розміром зображення

| Критерій 2         | 1 DALL-E 2 | 2 Midjourney | 3 Stable<br>Diffusion | Коеф. |
|--------------------|------------|--------------|-----------------------|-------|
| $1$ DALL-E $2$     |            |              |                       | 1,3   |
| 2 Midjourney       |            |              |                       | 1,7   |
| 3 Stable Diffusion |            |              |                       | 0,3   |

Таблиця 3.4 – Матриця зрівнянь за можливістю змінювати масштаб

| Критерій 3         | 1 DALL-E 2 | 2 Midjourney | 3 Stable<br>Diffusion | Коеф. |
|--------------------|------------|--------------|-----------------------|-------|
| $1$ DALL-E $2$     |            |              |                       | 0,3   |
| 2 Midjourney       |            |              |                       |       |
| 3 Stable Diffusion |            |              |                       |       |

Таблиця 3.5 – Матриця зрівнянь за якістю зображення

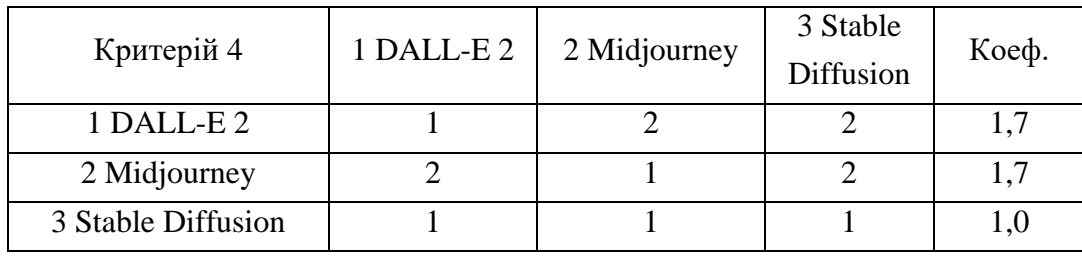

| Критерій 5         | 1 DALL-E2 | 2 Midjourney | 3 Stable<br>Diffusion | Коеф. |
|--------------------|-----------|--------------|-----------------------|-------|
| $1$ DALL-E $2$     |           |              |                       |       |
| 2 Midjourney       |           |              |                       | 0,7   |
| 3 Stable Diffusion |           |              |                       |       |

Таблиця 3.6 – Матриця зрівнянь за наявності функції покращення

Таблиця 3.7 – Загальні коефіцієнти нейромереж

| Нейромережа/Кр     |     |     |         |                |         | Заг. Коеф. |
|--------------------|-----|-----|---------|----------------|---------|------------|
| итерій             |     |     |         |                |         |            |
| 1 DALL-E 2         | 1,3 | 1,3 | 0,3     | $\overline{ }$ | $1{.}0$ |            |
| 2 Midjourney       | 0,7 | 1,7 | 1,7     |                | 0,7     |            |
| 3 Stable Diffusion | 1,3 | 0,3 | $1{,}0$ | U,L            |         |            |

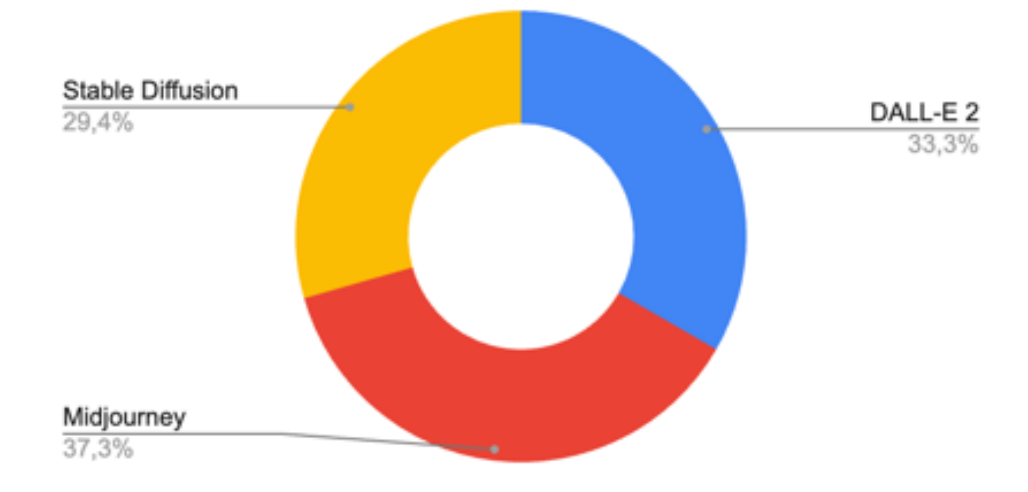

Рисунок 3.6 – Результати дослідження

У висновку можна сказати, що якщо потрібно згенерувати зображення швидко і якісно, треба використовувати нейромережу Midjourney. Достатньо підключитися до Discord-каналу. Можна отримати хороше зображення навіть без стилів.

Midjourney має свій «універсальний почерк». Ця нейромережа за замовчанням генерує картинки, ніби написані вручну, а не фотографії чи малюнки, як це роблять DALL-E 2 та Stable Diffusion.

<span id="page-43-0"></span>3.4 Розробка дизайн-концепції

Для демонстрації ілюстрації, яка була згенерована у мережі Midjourney було створено дизайн-концепцію головної сторінки для магазину, що спеціалізується на продажі фірмових букетів.

Було поєднано гармонійний дизайн та легкість здійснення покупки у мінімальну кількість кліків.

Вирівнювання – розташування елементів так, щоб вони підходили якомога ближче до кордонів, які вони утворюють.

Елементи можна комбінувати. Цей процес часто називають модульною системою компонування. Модульна система компонування є базовою системою компонування.

Конфігурація смуг і поворотів стає модульною сіткою з певними кроками. Модуль, однаковий або різний по горизонталі та вертикалі.

Сітка визначить загальний вигляд майбутнього об'єкта і визначить місце розташування розміщення на одній сторінці, кількох сторінках або на всіх подібних документах.

Для цієї сторінки була обрана модульна сітка з 12 колонок показана на рис. 3.7. Оскільки число дорівнює 12, було вирішено використовувати сітку з рівно 12 стовпцями.

Текст є основою будь-якого веб-сайту, тому шрифти однаково важливі. Для дизайну був обраний шрифт Gilroy.

Gilroy – новий шрифт без засічок, створений з упором на геометричні форми. Шрифт універсальний, гарний та добре збалансований. Сімейство Gilroy включає 20 нарисів, 10 основних і 10 курсивів. Кожне зображення містить розширену підтримку мов, а також стрілки, дроби, лігатури.

Сфера застосування даного шрифту надзвичайно широка: його можна використовувати в графічному та веб-дизайні, він відмінно підходить для вивісок, білбордів, лайтбоксів та багато іншого. Також Gilroy підійде для набору коротких текстових повідомлень (рис. 3.8).

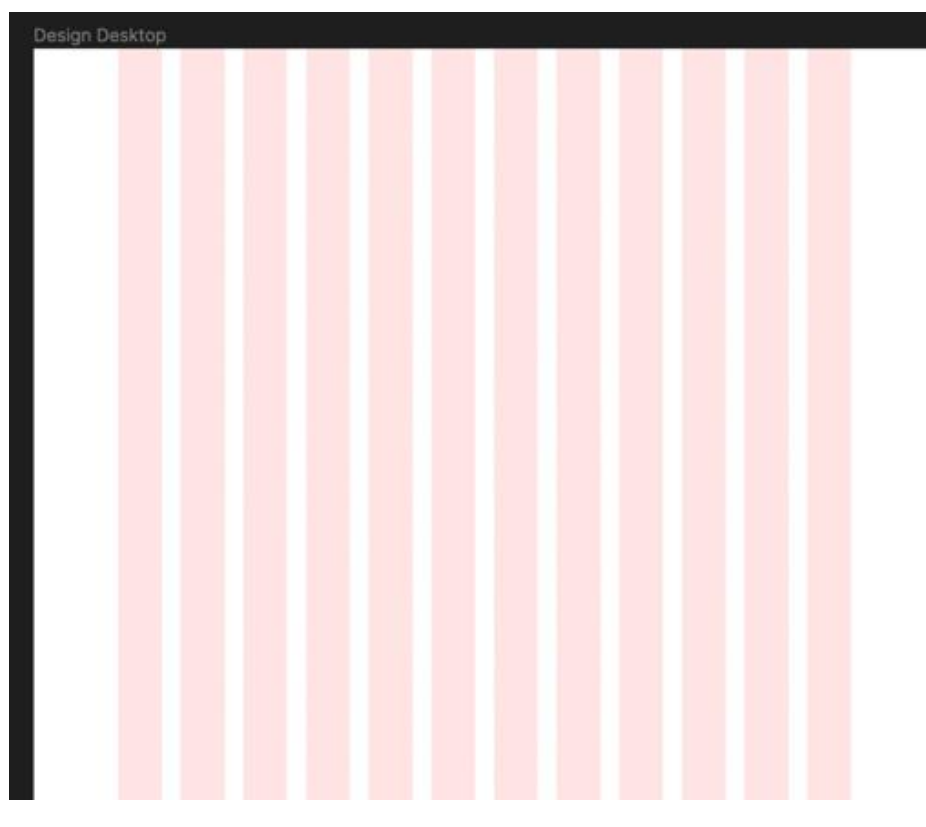

Рисунок 3.7 – Модульна сітка

**ABCD ABCDEFGHIJQLMNOPQRSTUV WXYZ** abcdefghijklmnopqrstuvwxyz 0123456789  $!(@#%^*&*($  {},>\$)

Рисунок 3.8 – Шрифт Gilroy

Правильно підібрана колірна схема дозволить людині запам'ятати дизайн сайту. Відтінки, що поєднуються, сприяють тому, що користувач затримається на веб-ресурсі і здійснить цільову дію. При виборі колірного рішення важливо спиратися на тематику сторінки, аудиторію та брендинг компанії, для якої створюється сайт. Підбір кольорів має здійснюватися за правилами:

– кнопки та активні елементи краще робити контрастними;

– для сприйняття інформації, підбирайте колір із фотографій, що завантажуються на сайт;

– використовуйте шрифти, які зливаються з фоном;

– елементи, куди необхідно звернути увагу, слід зробити акцентними.

Вибравши хороші кольори, підвищується ймовірність, що користувачу буде комфортніше на сайті. Він зможе переглянути більше контенту, купити товар чи скористатися послугами компанії (рис. 3.9).

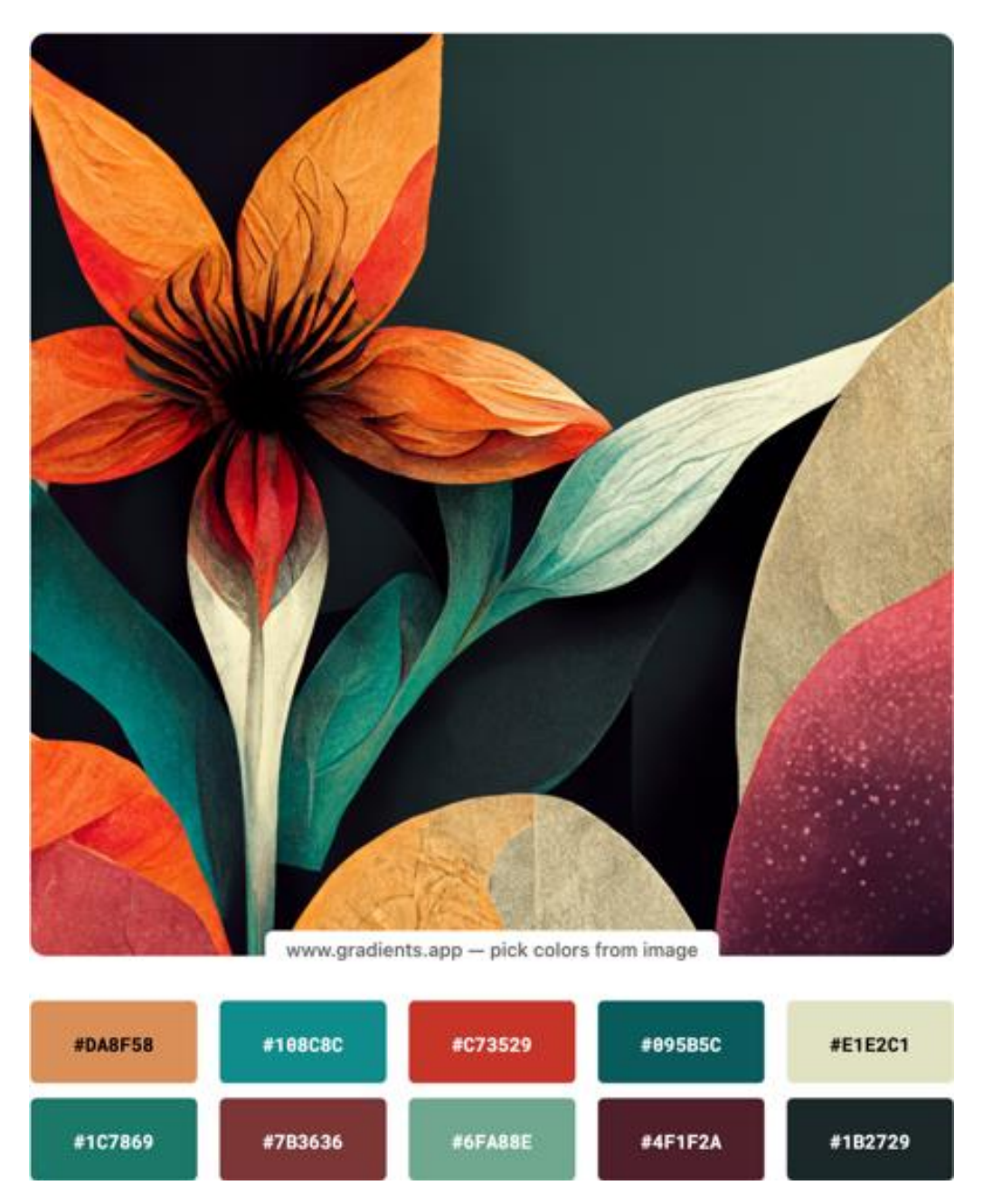

Рисунок 3.9 – Кольорова гамма сайту

В результаті всіх виконаних дій було розроблено дизайн-концепцію сайту із ілюстрацією, яка була згенерована за допомогою нейромережі – рис. 3.10, метою якого є продаж послуг з флористика. Спроектований візуальний образ, створює відчуття яскравості та легкості, заснований на потребах цільової аудиторії та аналізу аналогічних сайтів.

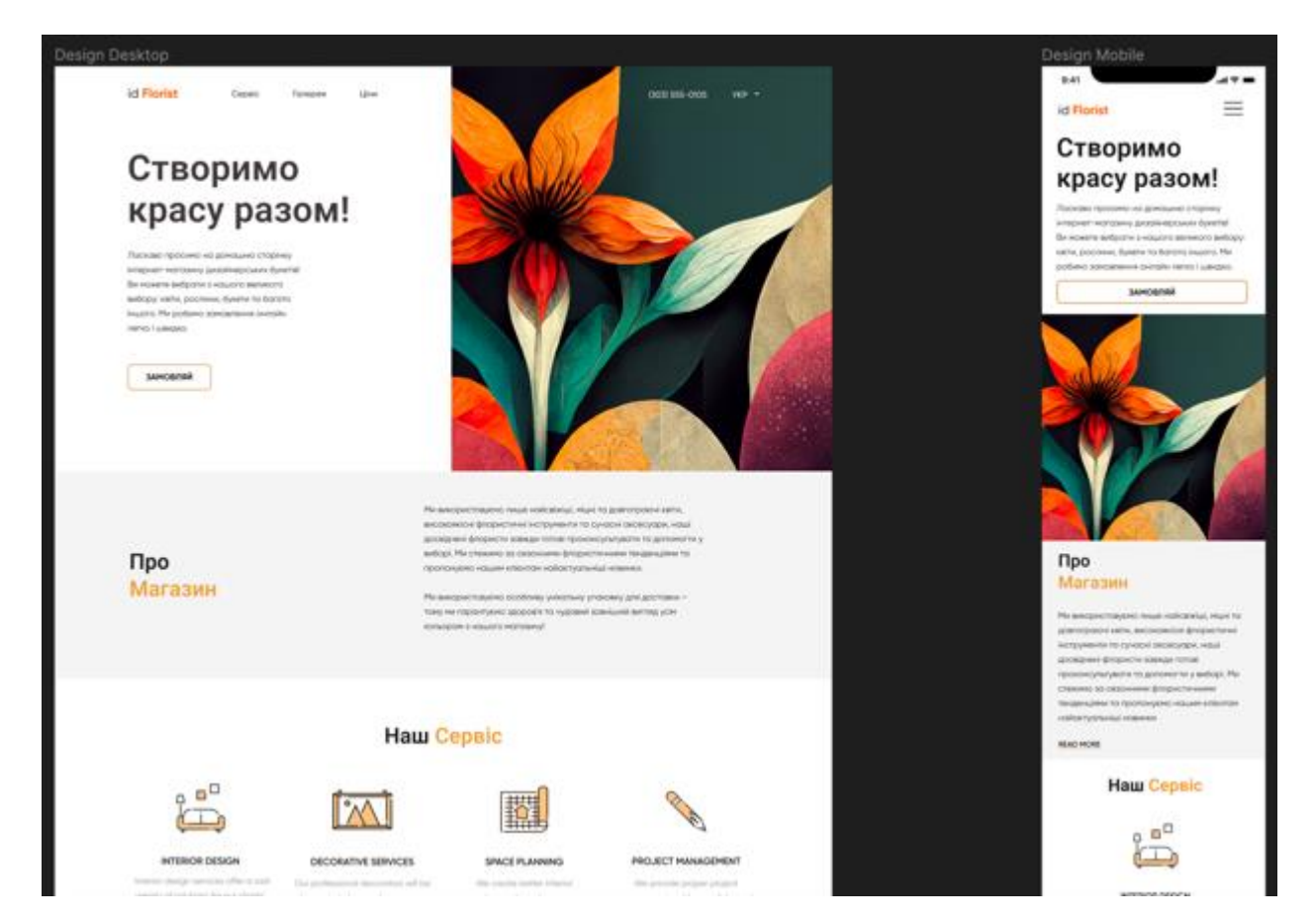

Рисунок 3.10 – Головна сторінка сайту з ілюстрацією нейромережі Midjourney

Проведене дослідження дає уявлення про те, як кожна нейромережа інтерпретує інструкції та підказки для створення загального стилю зображення.

## <span id="page-47-0"></span>4 РЕКОМЕНДАЦІЇ ЩОДО ГЕНЕРУВАННЯ ЗОБРАЖЕННЯ ДЛЯ ДИЗАЙН-КОНЦЕПЦІЇ ЗА ДОПОМОГОЮ НЕЙРОМЕРЕЖІ

Рекомендовано опис картинки для нейромережі краще формулювати англійською мовою. Інші мови нейромережа розуміє набагато гірше.

Зазвичай генерація займає не більше хвилини, але все залежить від навантаження на сервер і деталей конкретного запиту. До речі, деякі параметри задані ботом спочатку – наприклад, швидкість генерації. Можна переглянути або змінити налаштування, надіславши команду /settings.

Чотири картинки, що вийшли не підсумковий результат. Під колажем з'являться кнопки U1, U2, U3, U4 і V1, V2, V3, V4. Перший параметр – апскейлінг. Рекомендовано вибрати найбільш вдалу картинку з чотирьох, і нейромережа покращить її роздільну здатність, а також додасть деталей. Другий параметр дозволяє створити ще чотири варіації конкретної картинки з колажу – на випадок, якщо подобається результат, але хочеться подивитися, що зробить нейромережа в тому ж дусі.

Рекомендовано не зберігати картинку або колаж прямо з чату. Натисніть і виберіть «Відкрити оригінал». Так роздільна здатність зображення буде вищою, яка саме залежить вже від заданих параметрів. Найкраще зберігати цілий колаж, якщо необхідно поділитися всіма варіантами, або вже картинкою з максимальним рівнем апскейлу.

Рекомендовано попросити робота надіслати малюнки в особисті повідомлення. Для цього відреагуйте на пост із результатом від боту емодзі у вигляді листа. Його можна легко знайти в пошуку за запитом :envelope:.

Рекомендовано сплатити преміум-версію для необмеженої генерації зображень.

Рекомендовано правильно сформулювати запит нейромережі. Пам'ятайте, що розмовляєте з нейромережею. Це має відображатися у запиті. Якщо можна уточнити формулювання та додати опису – зробіть це.

Розробники наводять приклад запит «Мавпи займаються бізнесом» – набагато простіше написати «Мавпи сидять в офісі в ділових костюмах». Ще уникайте слів «не», «без», «виключаючи», «крім» та подібні. Нейросітка заплутається в запиті «Людина не в синій капелюсі», а ось «Людина в червоному капелюсі» згенерується без проблем.

Не намагайтеся сформулювати складну пропозицію із художнім описом картинки. Набагато ефективніше відокремлювати частини запиту комами або двома двокрапками «::». Виділяйте так основні об'єкти, стилістику, параметри та короткі команди для алгоритму.

Корисні короткі команди, які варто враховувати:

– iw. У Midjourney можна завантажувати картинки як референс. Можна вказати її «вагу» – що більше, то сильніше вона впливає результат. Значення за замовчуванням  $-0.25$ ;

– ar. Швидка команда для параметра aspect ratio або «співвідношення сторін». За замовчуванням картинки генеруються у співвідношенні 1:1, але це можна змінити, наприклад, на 3:2 або 16:9;

– s. Рівень стилізації. Досить абстрактний параметр, який можна встановити від 0 до 60 000;

– q. Рівень якості. За умовчанням стоїть на позначці 1, можна встановити 2, тоді буде більше деталей картинки. Раніше був максимальний параметр 5, але його прибрали через високе навантаження;

– chaos. Рівень хаосу при обробці зображення, можна збільшити до 100.

– wallpaper. Так нейромережа розуміє, що вам потрібно детальне та якісне зображення. Ця команда зручніша та ефективніша, ніж параметри «4k», «ультрадеталізоване» та інші;

– v. Дозволяє задати, яка версія Midjourney генеруватиме картинку на запит. За замовчуванням стоїть остання версія, третя;

– video. Зберігає відео процесу генерації зображення. Додайте до запиту, а потім попросіть бота надіслати ролик у особисті повідомлення за допомогою емодзі листа.

Рекомендовано таку послідовність у запиті: «Опис об'єкта :: основна стилістика :: додаткові параметри :: – короткі команди». У моєму прикладі з корги зазвичай виходило приблизно так: Corgi biker on red motorcycle :: in soviet style, mosaic :: --q2.

Рекомендовано обрати стилістику. Midjourney навчається на величезній кількості художніх стилів, роботах конкретних людей, різних естетиках та часових епох. Багато залежить від фантазії користувачів. Не бійтеся додавати деталі: кольори, освітлення, матеріали.

Загалом щодо стилів команда Midjourney радить такі формулювання:

– in the style of — якщо ви хочете додати якусь стилістику чи естетику;

– by x, де x — художник, чиїми роботами надихатиметься нейромережа.

Не бійтеся змішувати різні стилі, головне - не перебрати і не вписувати взаємовиключні запити.

Крім налаштувань стилю, камери та кольорів рекомендовано встановити «інтенсивність» параметра.

У оновленій версії алгоритму Midjourney v4 сильно покращили функцію схрещування картинок-референсів у нове зображення. Як це працює: не потрібно навіть формулювати запит до нейромережі, достатньо ввести команду /imagine у «Дискорді» та в поле Prompt вставити посилання на дві картинки у форматі JPG. Після цього нейромережа згенерує зображення, яке візьме щось від обох джерел.

Підсумковий алгоритм:

– Midjourney безкоштовно доступний для користувачів "Діскорда". Найкраще тестувати робота в офіційному співтоваристві нейромережі – вдасться подивитися, що роблять інші. Але робота можна і додати до себе на сервер;

– картинки генеруйте в одному із чатів Newbies. Введіть /imagine і формулюйте запит;

– визначтеся з об'єктом – що чи хтось стане головним героєм зображення. Відразу напишіть деталі, які вам потрібні: колір, параметри камери, матеріали. Додайте стилістику, найкраще зробити це через такі команди: in style of або artwork by;

– запам'ятайте короткі команди, за допомогою яких можна задати деталізованість картинки, співвідношення сторін та інші параметри;

– скласти добрий запит можна за допомогою допоміжних сервісів. Вони наочно демонструють, які можливості приховує нейромережа.

Саме ці рекомендації допоможуть створити зображення для майбутньої дизайн-концепції.

#### 5 ЕКОНОМІЧНА ЧАСТИНА

#### <span id="page-51-1"></span><span id="page-51-0"></span>5.1 Характеристика науково-дослідного рішення

Метою даного розділу є економічне обґрунтування витрат на проведення науково-дослідної роботи (НДР), в межах якої передбачається дослідження технологій створення дизайн-концепцій UI з використанням нейромереж. Під час такого обґрунтування буде здійснено: розрахунок трудовитрат та заробітної плати працівникам, розрахунок одноразових витрат і прибутку, оцінку результатів НДР.

Реалізація НДР передбачає такі етапи:

‒ аналіз предметної області;

‒ визначення недоліків існуючих дизайнів інтерфейсів на основі ілюстрацій;

‒ формулювання основних вимог до процесу створення дизайнконцепцій UI з використанням нейромереж;

‒ дослідження основних методів створення цифрових зображень, які генеруються за допомогою штучного інтелекту;

‒ вибір методів для проведення експерименту;

‒ отримання оцінки згенерованих зображень, що дозволяє обрати найкращу нейромережу;

‒ розробка дизайн-концепції відповідно до складеної методики;

‒ обробка та аналіз результатів дослідження.

<span id="page-51-2"></span>5.2 Етапи виконання НДР, їх трудомісткість та заробітна плата

Під час виконання науково-дослідної роботи був проведений огляд існуючих теоретичних підходів у даній галузі, досліджено основні методи та процеси створення цифрових зображень за допомогою нейромереж. Після

чого були розроблені рекомендації, щодо розробки дизайн-концепцій UI та проведено експеримент з їх використанням.

Умовно НДР можна розділити на три етапи: підготовчий, основний і заключний.

На стадії виконання підготовчого етапу були виконані підбір і аналіз інформації для проведення відповідних до постановки завдання робіт. Проаналізовано вимоги до дизайн-концепції UI на основі ілюстрацій, які створюються нейромережею.

На етапі виконання основної частини НДР були здійснено такі роботи:

‒ аналіз основних характеристик та принципів UI дизайну;

‒ аналіз сприйняття та засвоєння інформації потенційним споживачем;

‒ були обрані нейромережі та методи для проведення дослідження;

‒ створення рекомендацій щодо розробки дизайну-концепції з використанням ілюстрацій;

‒ генерування зображень у нейромережах;

‒ створення дизайну сторінки сайту з використанням рекомендацій.

У заключній частині проводяться: аналіз результатів виконання НДР, складання звіту з НДР, захист звіту.

Найбільш складною та відповідальною частиною при плануванні НДР є розрахунок трудомісткості робіт, тому що трудові витрати часто становлять основну частину вартості науково-дослідних робіт і безпосередньо впливають на строки розробки.

Дану роботу виконували 3 фахівця: графічний дизайнер, керівник та експерт досліджування. Середня заробітна плата графічного дизайнера становить 15 000 грн, експерта досліджування – 8 000 грн, керівника роботи – 18 000 грн.

Проведемо розрахунок трудовитрат і заробітної плати виконавця робіт.

Середньоденна заробітна плата виконавця робіт (*Зср.дн.*) розраховується за формулою:

$$
3_{cp.\partial H.} = \frac{3_{cp.\text{mic.}}}{n},\tag{5.1}
$$

де *Зср.міс.* – середньомісячна зарплата виконавця роботи;

*n* – число робочих днів у місяці, (*n*=22).

Середньоденна заробітна плата графічного дизайнера складає:

$$
3_{cp.\partial H} = \frac{15000}{22} = 681,81 \text{ (FPH)}.
$$

Середньоденна заробітна плата експерта досліджування складає:

$$
3_{cp.\partial H} = \frac{8000}{22} = 363,64 \text{ (rph)}.
$$

Середньоденна заробітна плата керівника роботи складає:

$$
3_{cp.\partial H} = \frac{18000}{22} = 818,18 \text{ (rph)}.
$$

Етапи виконання НДР, перелік і зміст робіт, трудомісткість їх виконання, заробітна плата виконавців робіт представлені в табл. 5.1.

Таблиця 5.1 – Розрахунок трудовитрат і заробітної плати виконавців робіт

| Перелік робіт          | Кіль-        | Посада     | Трудоміс       | Середньо-    | Сума заро- |
|------------------------|--------------|------------|----------------|--------------|------------|
|                        | <b>К1СТЬ</b> | вико-навця | Т-К1СТЬ        | денна заро-  | бітної     |
|                        | вико-        |            | робіт,         | бітна плата, | плати,     |
|                        | навців       |            | люд.-днів      | грн.         | грн.       |
|                        | 2            | 3          |                |              |            |
| 1. Підготовчий етап    |              |            |                |              |            |
| 1.1 Підготовка та збір |              | Керівник   | $\overline{2}$ | 818,18       | 1636,36    |
| необхідних матеріалів  |              |            |                |              |            |
| 1.2 Складання плану    |              | Керівник   |                |              |            |
| проведення робіт       |              |            |                | 818,18       | 818,18     |
|                        |              |            |                |              |            |

Продовження таблиці 5.1

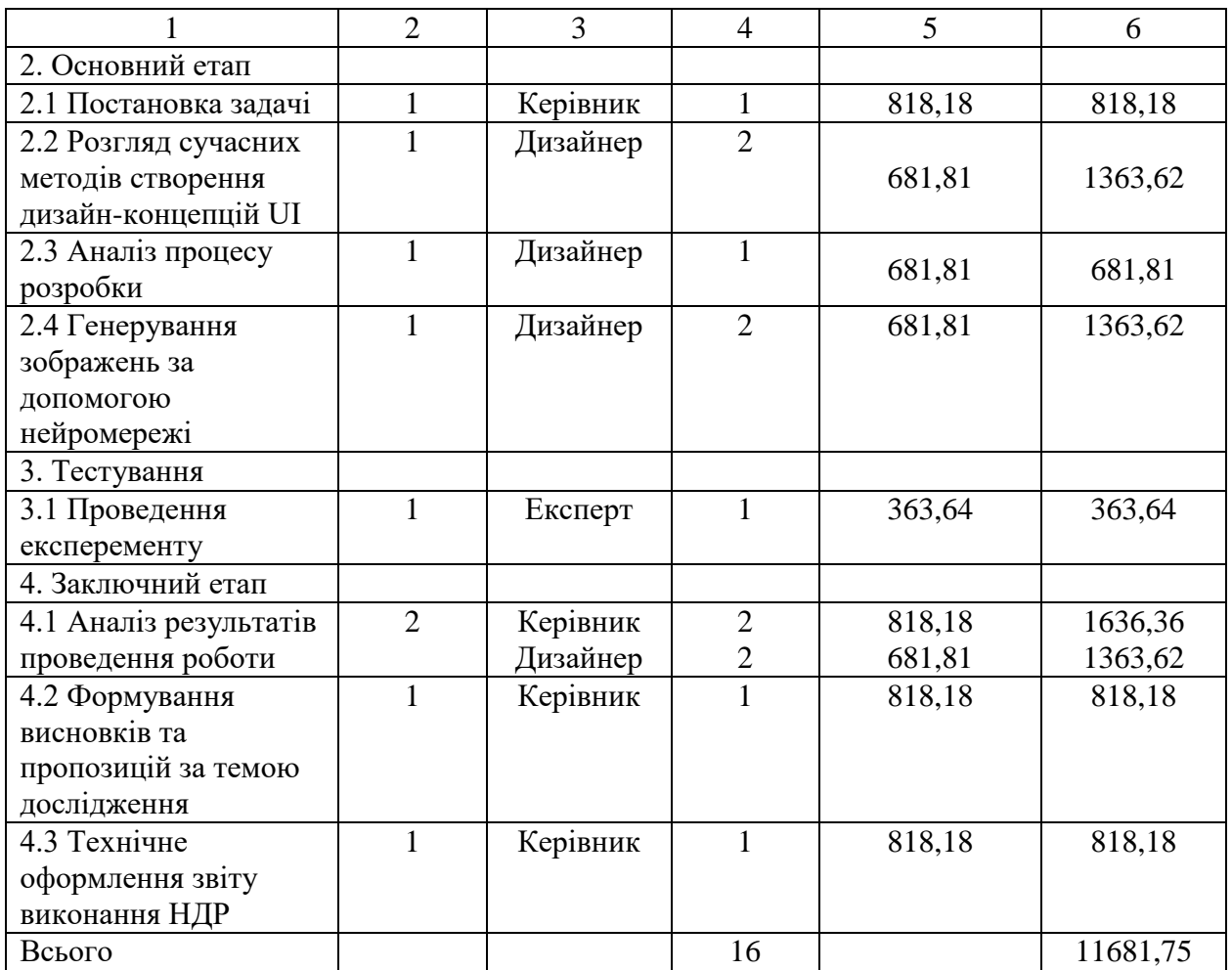

#### <span id="page-54-0"></span>5.3 Розрахунок одноразових витрат на розробку НДР

Калькуляція собівартості розраховується відповідно до існуючих нормативних актів України. До складу калькуляції входять такі статті витрат:

‒ матеріальні витрати;

- ‒ витрати на оплату праці;
- ‒ єдиний соціальний внесок;
- ‒ амортизація основних засобів (вартість машинного часу);
- ‒ витрати на спожиту електроенергію;
- ‒ інші витрати.

До інших витрат відносяться адміністративні витрати (водопостачання, водовідведення, опалення, освітлення) та вартість послуг зв'язку.

Матеріальні витрати визначаються витратами на матеріали, визначені їх потребою для виконання робіт, і цін, що діють на момент складання калькуляції. Для проведення НДР потрібно: три ручки та одна упаковка паперу. Матеріальні витрати розраховуються за такою формулою:

$$
M = \sum_{j=1}^{n} Q_j \times U_j, \qquad (5.2)
$$

де *М* – сумарні витрати на матеріали, в тому числі малоцінні предмети, що швидко зношуються (носії, папір, канцелярське приладдя тощо), або на літературу, яка необхідна для проведення роботи, тощо;

 $Q_j$  — кількість використаних одиниць *j*-го виду матеріалів, *j* =(1÷*n*);

*Ц <sup>j</sup>* – ціна одиниці *j*-го виду матеріалів.

Розрахунок матеріальних витрат представлено в табл. 5.2.

Таблиця 5.2 – Розрахунок матеріальних витрат

| Найменування | Oд.  | Кількість, | Ціна $(II_i)$ , | Сумарні витрати на |
|--------------|------|------------|-----------------|--------------------|
|              | вим. |            | $\Gamma$ DH     | матеріали (М), грн |
| Ручка        | ШТ.  |            | 3,00            | 9,00               |
| $\Pi$ anip   | VП.  |            | 100,00          | 100,00             |
| Всього       |      |            |                 | 109,00             |

Витрати на оплату праці розраховуються виходячи з необхідного для виконання робіт складу й кількості працівників, а також із середньомісячної заробітної плати.

Відповідно до проведених розрахунків витрати на оплату праці виконавців роботи дорівнюють 11681,75 грн.

Єдиний внесок на загальнодержавне соціальне страхування (ЄСВ) – консолідований страховий внесок, збір якого здійснюється в систему загальнообов'язкового державного соціального страхування в обов'язковому порядку і на регулярній основі з метою забезпечення захисту у випадках, передбачених законодавством, прав застрахованих осіб і членів їх сімей на отримання страхових виплат (послуг) за діючими видами загальнообов'язкового державного соціального страхування.

Ставка єдиного соціального внеску (ЄСВ) дорівнює 22% від витрат на оплату праці, тобто розмір ЄСВ дорівнює 2569,98 грн.

При виконанні НДР застосовувалось наступне обладнання: ноутбук 3шт. вартістю 25000 грн.

Вищенаведене устаткування є власністю організації виконавця, тому доцільно розрахувати суму амортизаційних відрахувань на період виконання НДР. Амортизація основних засобів розраховується за формулою:

$$
AB = \sum_{k=1}^{L} \frac{BO_k}{TE_k} \times T,
$$
\n(5.3)\n
$$
25000 \times 8 \quad 25000 \times 7 \quad 25000 \times 1
$$

$$
AB = \frac{25000 \times 8}{730} + \frac{25000 \times 7}{730} + \frac{25000 \times 1}{730} = 547,95 \text{ (rph)}.
$$

де *АВ* – сума амортизаційних відрахувань, нарахованих під час проведення науково-дослідницької роботи;

*ВО<sup>k</sup>* – вартість основних засобів *k*-го виду;

*ТЕ<sup>k</sup>* – термін експлуатації основних засобів *k*-го виду, днів;

*Т* – термін науково-дослідницької роботи, днів;

*L* – кількість видів обладнання.

Витрати на використану обладнанням електроенергію розраховуються:

$$
3_e = M \cdot t \cdot T_{\kappa Bm} \,, \tag{5.4}
$$

де *М* – потужність устаткування, тобто кількість енергії, споживаної за одиницю часу (кВт/година);

*t* – кількість годин використання устаткування за період проведення науково-дослідницької роботи;

*ТкВт* – тариф, тобто вартість використання 1 кВт електроенергії.

Споживна потужність комп'ютера складає 0,5 кВт за годину. Тариф споживачів за першим класом напруги, тобто 35 кВт та більше, складає 2,94 грн./кВт годин (без ПДВ). Підставивши значення у формулу (4.4), визначимо величину витрат на спожиту електроенергію:

$$
3_e = 0.5 \times 64 \times 2.94 + 0.5 \times 56 \times 2.94 + 0.5 \times 8 \times 2.94 = 188.16 \text{ (rph)}.
$$

До інших статей витрат відносяться такі:

‒ адміністративні витрати: (водопостачання, водовідведення, освітлення, опалення), які прийнято у розмірі 20% від витрат на оплату праці;

‒ вартість оплати послуг зв'язку.

Вартість оплати послуг зв'язку становитиме:

‒ Інтернет – із розрахунку 185 грн. на місяць (безлімітний пакет);

‒ підписка на Midjourney, DALL-E, Stable Diffusion – 925 грн.

За час виконання НДР витрати на відрядження, інформаційні послуги та маркетингові заходи не мали місця. Результати розрахунку кошторису витрат, тобто одноразових витрат, на виконання НДР «Дослідження технологій створення дизайн-концепцій UI з використанням нейромереж» наведені в табл. 5.3.

| $N_2$ з/п     | Стаття витрат                             | Сума, грн. |
|---------------|-------------------------------------------|------------|
|               | Заробітна плата                           | 11681,75   |
| 2             | Єдиний соціальний внесок (22,0 % від п.1) | 2569,98    |
| $\mathcal{R}$ | Матеріальні витрати                       | 109,00     |
| 4             | Амортизація основних засобів              | 547,95     |
| $\mathcal{F}$ | Витрати на спожиту електроенергію         | 188,16     |
| 6             | Інші витрати, у тому числі:               |            |
| 6.1           | адміністративні витрати (20 % від п.1)    | 2336,35    |
| 6.2           | вартість послуг зв'язку                   | 185,00     |
| 6.3           | Вартість підписки на нейромережі          | 925,00     |
|               | Усього витрати на розробку $(Bp)$         | 18543,19   |

Таблиця 5.3 − Кошторис витрат на розробку НДР

Таким чином, кошторис витрат на виконання даної НДР визначає сумарні витрати за статтями п.1÷п.6 та складає 18543,19 грн.

#### <span id="page-58-0"></span>5.4 Оцінка результатів науково-дослідної роботи

Результат – це завершальний наслідок послідовності дій, виражений якісно або кількісно. В загальному випадку оцінка результатів НДР – це визначення ефективності отриманих рішень порівняно з сучасним науковотехнічним рівнем.

Відповідно до теми даної роботи можна зробити висновок про те, що результатом впровадження НДР є зменшення ваги сайту та підняття його у рейтингу порівняно з попереднім (неоптимізованим) результатом, що має досить велике значення для його користувачів.

Результат від впровадження НДР визначається за формулою:

$$
\Delta P_j = \left| X \delta_j - X \mu_j \right| \,, \tag{5.5}
$$

де ΔP<sub>j</sub> – покращення *j*-ої характеристики досліджуваного процесу за рахунок впровадження результатів НДР (*j=1,m*);

*m* – кількість досліджуваних характеристик;

*Хб<sup>j</sup>* – базове значення *j*-ої характеристики, тобто до впровадження результатів НДР;

*Хн<sup>j</sup>* – нове значення *j*-ої характеристики після впровадження пропонованих рішень.

У якості досліджуваної характеристики обрано час, використаний на створення зображення для майбутньої дизайн-концепцій, які може створити нейромережа Midjourney та інші програми (табл. 4.4).

Таблиця 5.4 – Час створення зображення

| оказник                          | Неиромережа | Інші програми |
|----------------------------------|-------------|---------------|
| час створення зображення<br>(XB) |             | ◡             |

Визначимо загальний результат, підставивши отриману кількість у (5.5):

$$
\Delta P_1 = |0.55 - 90| = 89.45 \text{ xB}.
$$

Далі проведено оцінку економічної ефективності отриманого результату виконаної науково-дослідної роботи.

#### <span id="page-59-0"></span>5.5 Визначення економічної ефективності результатів НДР

Для визначення економічної ефективності результатів НДР необхідно порівняти витрати на розробку НДР з отриманими результатами.

Основним показником економічної ефективності науково-дослідної роботи є коефіцієнт «ефект-витрати», який розраховується за формулою:

$$
K_{eg} = \frac{\Delta P_j}{B_p},\tag{5.6}
$$

де *Вр* – витрати (кошторисна вартість) на виконання НДР, грн;

*Kев* – коефіцієнт «ефект-витрати», який відбиває, наскільки кожна гривня витрат НДР змінює *j*-ту характеристику досліджуваного процесу.

Підставивши раніше визначені значення до (5.6), розрахуємо чисельне значення коефіцієнту «ефект-витрати»:

$$
K_{ee} = \frac{89,45}{18543,19} \times 100\% = 0,48\%
$$

У результаті проведених досліджень, можна зробити висновок про те, що кожна гривня витрат на розробку НДР забезпечує зниження витрат часу на створення зображення для майбутньої дизайн-концепції на 0,48 %. Дана науково-дослідна робота має позитивний показник економічної ефективності. Роботу у цілому можна вважати ефективною або такою, що має науковий і технічний рівень.

#### ВИСНОВКИ

<span id="page-60-0"></span>В результаті виконання кваліфікаційної роботи було проведено дослідження технології створення дизайн-концепцій UI з використанням нейромереж.

Було проведено аналіз аналогів та спеціальної науково-технічної літератури на тему дослідження, а також систематизовано наведену в різних джерелах інформацію. З урахуванням вивченого було виділено вимоги до створення дизайн-концепцій. Проведено аналіз нейромереж для генерування зображень.

Розглянуто методи аналізу та вибір оптимальної нейромережі. У межах дослідження було встановлено, що найефективнішим методом вирішення проблеми вибору є експертний метод.

Було здійснено вибір та обґрунтування оптимальної нейромережі, яка допоможе створити зображення для дизайн-концепції UI. Вибір здійснювався на основі методу парних порівнянь з урахуванням вимог до завдань дослідження. Експертний метод показав, що оптимальною нейромережею є Midjourney. Розроблено рекомендації щодо правильного генерування зображень, які надалі будуть використовуватися у дизайні інтерфейсу.

В експериментальній частині роботи з урахуванням результатів теоретичних досліджень та вимог технічного завдання було розроблено дизайн-концепцію сторінки сайту.

У результаті проведених економічних досліджень, можна зробити висновок про те, що кожна гривня витрат на розробку НДР забезпечує зниження витрат часу на створення зображення для майбутньої дизайнконцепції на 0,48 %. Дана науково-дослідна робота має позитивний показник економічної ефективності.

#### ПЕРЕЛІК ДЖЕРЕЛ ПОСИЛАННЯ

<span id="page-61-0"></span>1. Кулішова Н.Є., Ткаченко В.П. Методичні вказівки з виконання атестаційної роботи здобувачів вищої освіти на другому (магістерському) рівні для студентів усіх форм навчання спеціальності 186 «Видавництво та поліграфія». Харків: ХНУРЕ, 2020.

2. Івлєва А.О., Колесникова Т.А. Використання ілюстрацій у UI/UX дизайні інтерфейсів // Поліграфічні, мультимедійні та web‐технології: мат. Молодіжної школи‐семінару VІІ Міжнар. наук.‐техн. конф. (17‐21 травня 2022, м. Харків). 2022. С. 43-44.

3. Лазарчук Н., Піхота О., Рибій В., Цюцюра М. Нейромережеві інструменти веб-дизайну і веб-розробки // Build-Master-Class-2020: матеріали International Scientific-Practical Conference of young scientists (25-27 листопада 2020, м. Київ). 2020. С. 314-316.

4. Midjourney as an artificial intelligence system. URL: https://cutt.ly/ g0IcRlJ (дата звернення 18.12.2022).

5. Stable Difusion. URL: https://cutt.ly/00IcYW5 (дата звернення 18.11.2022).

6. DALL-E. URL: https://cutt.ly/N0IcD1C (дата звернення 18.11.2022).

7. Komu prinadlezhat avtorskie prava na raboty neyrosetey. URL: https://is.gd/HJ6Z5w (дата звернення 18.11.2022).

8. What is conceptual design? And how to wrap your mind around ideation. URL: https://is.gd/JEtVEC (дата звернення 18.11.2022).

9. How UI illustrations improve UX. URL: https://is.gd/4LDjPF (дата звернення 18.11.2022).

10. Design Concepts website: Go to Design Concepts in No Time. URL: https://is.gd/IKSoGV (дата звернення 18.11.2022).

11. Ілюстрації у веб-дизайні. URL: <https://cutt.ly/DNdBTlZ> (дата звернення 18.11.2022).

12. 15 Best AI Image Generators 2022. URL: [https://rigorousthemes.com/](https://rigorousthemes.com/blog/best-ai-image-generators/) [blog/best-ai-image-generators/](https://rigorousthemes.com/blog/best-ai-image-generators/) (дата звернення 18.11.2022).

13. 10 Best AI Art Generators. URL: [https://www.unite.ai/10-best-ai-art](https://www.unite.ai/10-best-ai-art-generators/)[generators/](https://www.unite.ai/10-best-ai-art-generators/) (дата звернення 18.11.2022).

14. Генерація зображень з опису або як пряцює нейромережа DALL-E. URL: <https://www.imena.ua/blog/how-the-dall-e-neural-network-works/> (дата звернення 18.11.2022).

15. Моніторинг та оцінка діяльності структурного підрозділу організації. URL:<https://cutt.ly/2NdBDug> (дата звернення 18.11.2022).